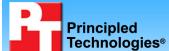

# A performance comparison of current and previous generation Dell Latitude notebook systems

# **Executive summary**

Dell Inc. (Dell) commissioned Principled Technologies (PT) to run a set of performance tests on a mix of current and previous generation Intel® processor-based Dell™ Latitude™ notebook systems. We tested the following current Dell Latitude notebook systems:

- Dell Latitude E6500 with Intel® Core™ 2 Duo Mobile Processor P8700
- Dell Latitude E6400 with Intel Core 2 Duo Mobile Processor P8700
- Dell Latitude E5500 with Intel Core 2 Duo Mobile Processor T7250
- Dell Latitude E5400 with Intel Core 2 Duo Mobile Processor T7250
- Dell Latitude E4300 with Intel Core 2 Duo Processor SP9400
- Dell Latitude E4200 with Intel Core 2 Duo Processor SU9600
- Dell Latitude XT2 with Intel Core 2 Duo Processor SU9600

We compared performance of Microsoft Windows® 7 Ultimate (Windows 7), Microsoft Windows Vista® Ultimate SP2 (Windows Vista), and Windows® XP Professional SP3 (Windows XP) on seven current Dell Latitude

#### **KEY FINDINGS**

- The current Dell Latitude notebooks running Windows 7 provided up to 120% greater SYSmark Preview 2007 system performance than that of the previous generation Dell Latitude notebooks. (See Figure 1.)
- The current Dell Latitude notebooks running Windows 7 provided up to 132% longer, or almost 4 hours more, MobileMark 2007 battery life than that of the two previous generation Dell Latitude notebooks. (See Figure 2.)
- The current Dell Latitude notebooks running Windows 7 provided up to 19% faster application responsiveness than that of the previous generation Dell notebooks. (See Figure 3).
- The current Dell Latitude notebooks running Windows 7 provided up to 28% faster system responsiveness than that of the previous generation Dell notebooks (See Figure 4.)

notebooks and of Windows XP on the following two previous generation Dell Latitude notebooks:

- Dell Latitude D610 notebook with Intel® Pentium® M Processor 740 (4-year-old system)
- Dell Latitude D620 notebook with Intel Core Duo T2400 Processor (3-year-old system)

Appendix A provides detailed system configuration information. For the current notebook systems, we installed 32-bit versions of the following operating systems: Windows XP, Windows Vista, and Windows 7. For the previous generation notebook systems, we installed 32-bit Windows XP.

We compared the systems in four categories of tests: performance, battery life, application responsiveness, and system responsiveness. We used SYSmark 2007 Preview v1.06 to test overall system performance and used MobileMark 2007 v1.06 Productivity 2007 to test battery life performance. We used custom hand-timed tests to measure application and system responsiveness. In most instances, we found that current Dell Latitude notebooks running Windows 7 outperform the previous generation Dell Latitude notebooks running Windows XP.

Figure 1 shows the SYSmark 2007 Preview performance for both the current Dell Latitude notebooks running Windows 7 and the previous generation Dell Latitude notebooks running Windows XP. Current Dell Latitude notebooks running Windows 7 outperformed the previous generation Dell Latitude D610 by between 61 percent and 120 percent, and outperformed the previous generation Dell Latitude D620 by between 23 percent and 68 percent.

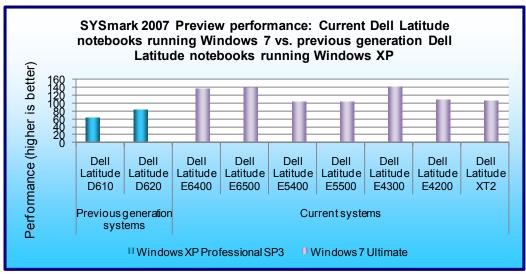

Figure 1: SYSmark 2007 Preview productivity results for our test systems. Higher numbers are better.

Figure 2 shows the MobileMark 2007 battery life scores for both the current Dell Latitude notebooks running Windows 7 and the previous generation Dell Latitude notebooks running Windows XP. Current Dell Latitude notebooks running Windows 7 outperformed the previous generation Dell Latitude D610 by between 59 percent and 132 percent, for between almost 2 hours to over 4 hours of additional battery life. The current Dell Latitude notebooks running Windows 7 also outlasted the previous generation Dell Latitude D620 by between 45 percent and 112 percent, for between 1.5 hours to almost 4 hours of additional battery life.

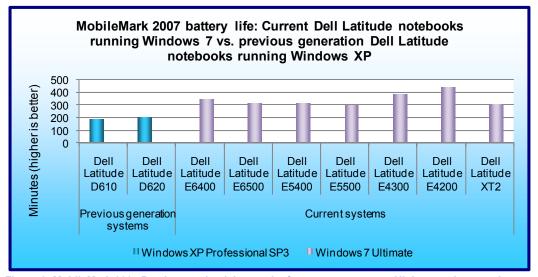

Figure 2: MobileMark 2007 Preview productivity results for our test systems. Higher numbers are better.

Figure 3 shows the application responsiveness for both the current Dell Latitude notebooks running Windows 7 and the previous generation Dell Latitude notebooks running Windows XP. Current Dell Latitude notebooks running Windows 7 responded between 6 percent and 19 percent faster on our application tests than the previous generation Dell Latitude D610, or between 25 seconds to 84 seconds faster. Current Dell Latitude notebooks running Windows 7 also responded between 7 percent and 13 percent faster than the previous generation Dell Latitude D620, or between 28 seconds to 55 seconds faster.

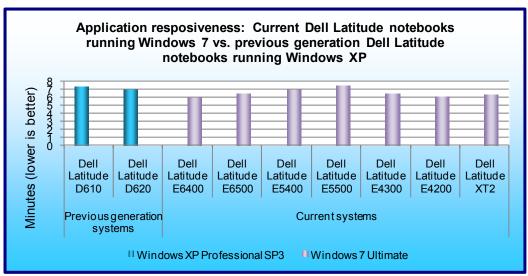

Figure 3: Application responsiveness results for our test systems – the sum of the averages for all application responsiveness tests. Lower numbers are better.

Figure 4 shows the system responsiveness for both the current Dell Latitude notebooks running Windows 7 and the previous generation Dell Latitude notebooks running Windows XP. Current Dell Latitude notebooks running Windows 7 responded between 15 percent and 28 percent faster than the previous generation Dell Latitude D610, or between 50 seconds to 95 seconds faster. Current Dell Latitude notebooks running Windows 7 also responded between less than 1 percent to 14 percent faster than the previous generation Dell Latitude D620, or between less than 1 second to 39 seconds faster.

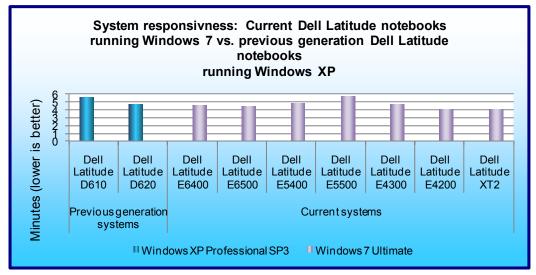

Figure 4: System responsiveness results for our test systems – the sum of the averages for all system responsiveness tests. Lower numbers are better.

# Workload

#### SYSmark 2007 Preview v1.06

SYSmark 2007 Preview is a performance metric BAPCo created to measure system performance.

SYSmark 2007 Preview determines its overall rating from the mean result from four workload scenarios: elearning, office productivity, video creation, and 3D modeling. SYSmark 2007 Preview records the time the system takes to complete each individual operation in each scenario.

SYSmark 2007 Preview consists of the following applications and corresponding tasks: Adobe® After® Effects 7 (e-learning), Adobe® Illustrator® CS2 (video creation), Adobe® Photoshop® CS2 (video creation), AutoDesk® 3ds Max® 8 (3D modeling), Macromedia® Flash 8 (e-learning), Microsoft® Excel 2003 (office productivity), Microsoft® Outlook 2003 (office productivity), Microsoft® PowerPoint 2003 (office productivity), Microsoft® Word 2003 (office productivity), Microsoft® Project 2003 (office productivity), Microsoft® Windows Media™ Encoder 9 series (video creation), Sony® Vegas 7 (video creation), SketchUp 5 (3D modeling), and WinZip® 10.0 (office productivity).

To learn more, visit http://www.bapco.com/support/sysmark2007preview/Help/Help.html.

#### MobileMark 2007 v1.06

MobileMark 2007 is an industry-standard benchmark BAPCo created to measure system battery life and performance.

MobileMark 2007 measures system battery life in minutes. MobileMark 2007 records system battery life at the start of the Productivity 2007 benchmark, and repeats the benchmark workload until the system battery life is depleted, or until the notebook system powers down due to low battery life. At the 7 percent battery life setting, MobileMark 2007 records a timestamp once per minute. At the end of the benchmark, it compares the beginning timestamp to the final (last recorded) timestamp. MobileMark 2007 derives its system battery life rating as the number of minutes between the start and end timestamps.

MobileMark 2007 Productivity 2007 consists of the following applications and corresponding tasks: Microsoft Project 2003 (project management), Microsoft Excel 2003 (calculation sheets), Microsoft Outlook 2003 (emails, calendars, scheduler), Microsoft PowerPoint 2003 (slide presentations), Microsoft Word 2003 (formatted text documents), WinZip Computing and WinZip Pro 10.0 (compressed archives), Adobe Photoshop CS2 (manipulated and compressed images), Adobe Illustrator CS2 (manipulated images), and Adobe Flash 8 (vector graphics, animation).

We followed the run rules that MobileMark 2007 specifies here: <a href="http://www.bapco.com/support/mobilemark2007/Manual/rules.html">http://www.bapco.com/support/mobilemark2007/Manual/rules.html</a>.

#### **Test results**

Figure 5 shows the SYSmark 2007 Preview performance for both the current Dell Latitude notebooks running Windows 7, Windows Vista, and Windows XP, and the previous generation Dell Latitude notebooks running Windows XP. Current Dell Latitude notebooks running Windows 7 outperformed the previous generation Dell Latitude D610 by an average of 86 percent, and outperformed the previous generation Dell Latitude D620 by an average of 42 percent. Windows 7, when running on the current Dell Latitude notebooks, demonstrated a 3 percent performance improvement over Windows Vista.

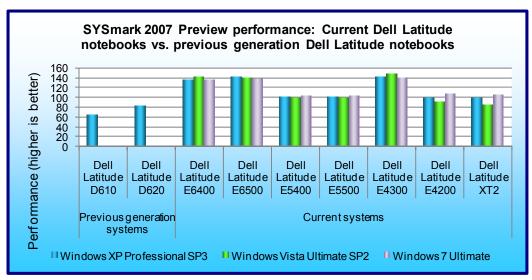

Figure 5: SYSmark 2007 Preview productivity results for our test systems. Higher numbers are better.

Figure 6 shows the MobileMark 2007 battery life scores for both the current Dell Latitude notebooks running Windows 7, Windows Vista, and Windows XP, and the previous generation Dell Latitude notebooks running Windows XP. Current Dell Latitude notebooks running Windows 7 outlasted the previous generation Dell Latitude D610 by an average of 82 percent, or 2.5 hours, and outlasted the previous generation Dell Latitude D620 by an average of 66 percent, or over 2 hours. Windows 7, when running on the current Dell Latitude notebooks, demonstrated a 1 percent improvement in battery life over Windows Vista.

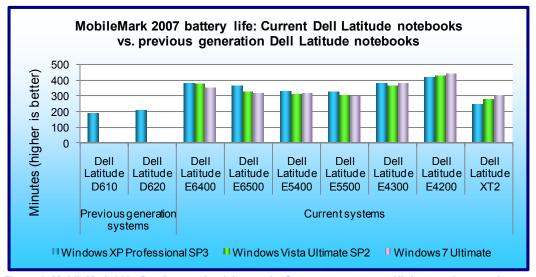

Figure 6: MobileMark 2007 Preview productivity results for our test systems. Higher numbers are better.

Figure 7 shows the application responsiveness for both the current Dell Latitude notebooks running Windows 7, Windows Vista, and Windows XP, and the previous generation Dell Latitude notebooks running Windows XP. Current Dell Latitude notebooks running Windows 7 responded faster on our application tests than the previous generation Dell Latitude D610 by an average of 12 percent, or 52 seconds, and responded faster than the previous generation Dell Latitude D620 by an average of 6 percent, or 24 seconds. Windows 7, when running on the current Dell Latitude notebooks, demonstrated a 9 percent improvement in application responsiveness over Windows Vista, an improvement of 42 seconds.

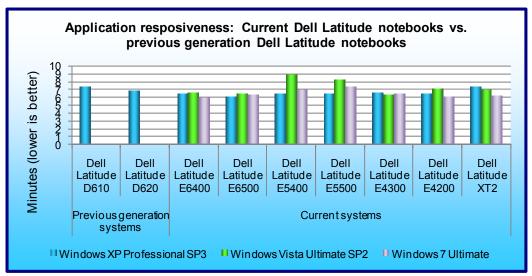

Figure 7: Application responsiveness results for our test systems – the sum of the averages for all application responsiveness tests. Lower numbers are better.

Figure 8 shows the system responsiveness for both the current Dell Latitude notebooks running Windows 7, Windows Vista, and Windows XP, and the previous generation Dell Latitude notebooks running Windows XP. Current Dell Latitude notebooks running Windows 7 responded faster than the previous generation Dell Latitude D610 by an average of 18 percent, or 61 seconds, and responded faster than the previous generation Dell Latitude D620 by an average of 2 percent, or 5 seconds. Windows 7, when running on the current Dell Latitude notebooks, demonstrated a 29 percent improvement in system responsiveness over Windows Vista, an average improvement of almost 2 minutes.

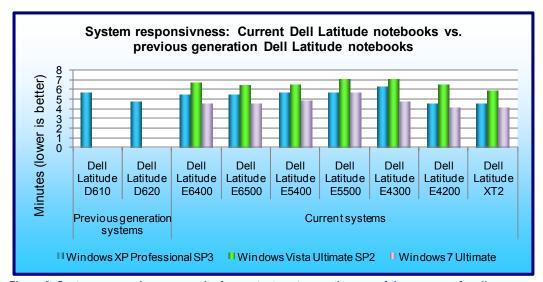

Figure 8: System responsiveness results for our test systems – the sum of the averages for all application responsiveness tests. Lower numbers are better.

Figure 9 shows a more detailed breakdown of application and system responsiveness results for the current Dell Latitude notebooks running Windows 7 and the previous generation Dell Latitude D610 running Windows XP. The current Dell Latitude notebooks running Windows 7 complete the below tasks around 84 seconds faster than the previous generation Dell Latitude D610, based on the median result for the current Dell Latitude notebooks on each tasks. For 100 users, this translates to almost 2.5 hours of time saved moving to current Dell Latitude notebooks running Windows 7.

| Application responsiveness and system responsiveness tasks            | Previous generation Dell Latitude D610 running Windows XP | Median current Dell<br>Latitude notebook<br>running Windows 7 | Time saved with upgrading to current Dell Latitude notebook |
|-----------------------------------------------------------------------|-----------------------------------------------------------|---------------------------------------------------------------|-------------------------------------------------------------|
| Opening local Word document                                           | 4.49s                                                     | 4.16s                                                         | 0.33s                                                       |
| Opening local Excel spreadsheet                                       | 2.49s                                                     | 2.09s                                                         | 0.40s                                                       |
| Opening local PowerPoint deck                                         | 1.94s                                                     | 1.19s                                                         | 0.75s                                                       |
| Opening Word document over network connection                         | 5.51s                                                     | 4.42s                                                         | 1.09s                                                       |
| Opening Excel spreadsheet over network connection                     | 2.82s                                                     | 2.68s                                                         | 0.14s                                                       |
| Opening PowerPoint deck over network connection                       | 2.43s                                                     | 1.42s                                                         | 1.01s                                                       |
| Copying files locally                                                 | 51.40s                                                    | 10.01s                                                        | 41.39s                                                      |
| Copying files to a USB stick                                          | 304.84s                                                   | 296.10s                                                       | 8.74s                                                       |
| Time to boot, launch Microsoft Outlook and connect to Exchange server | 45.46s                                                    | 39.60s                                                        | 5.86s                                                       |
| Hibernate                                                             | 12.14s                                                    | 9.37s                                                         | 2.77s                                                       |
| Hibernate with applications open                                      | 16.68s                                                    | 11.67s                                                        | 5.01s                                                       |
| Standby                                                               | 5.28s                                                     | 3.30s                                                         | 1.98s                                                       |
| Resume from standby                                                   | 7.96s                                                     | 2.67s                                                         | 5.29s                                                       |
| Standby with applications open                                        | 6.16s                                                     | 3.74s                                                         | 2.42s                                                       |
| Resume from standby and connect to Exchange server                    | 7.60s                                                     | 5.19s                                                         | 2.41s                                                       |
| Shutdown                                                              | 13.42s                                                    | 9.15s                                                         | 4.27s                                                       |
| Total                                                                 | 490.62s                                                   | 406.76s                                                       | 83.86s                                                      |

Figure 9: Application and system responsiveness, in seconds. Lower numbers are better.

# **Test methodology**

In this section, we provide the methodology for four sets of tests: SYSmark 2007 Preview v.1.06, MobileMark 2007 v.1.06, system responsiveness, and application responsiveness. For the application responsiveness and system responsiveness tests, we ran each test three times, taking the median of the three runs.

#### MobileMark 2007 v.1.06

#### Preparing to measure battery life with MobileMark 2007 v.1.06

We conditioned the battery prior to testing. To do so, we performed two complete drains of the battery, starting from a battery at 100 percent charge. To expedite the draining process, we ran the MobileMark 2007 Productivity 2007 test until the battery completely discharged. We recorded the room temperature at the beginning of each official run.

#### Antivirus software conflicts

MobileMark 2007 is not compatible with any virus-scanning software, so we uninstalled any such software that was present on the notebook PCs before we installed the benchmark.

#### Pre-installed software conflicts

MobileMark 2007 installs the following applications, which its test scripts employ:

- Adobe Photoshop 6.0.1
- InterVideo WinDVD 6.0
- Macromedia Flash 5.0
- Microsoft Excel 2002

- Microsoft Outlook 2002
- Microsoft PowerPoint 2002
- Microsoft Word 2002
- Netscape Communicator 6.01
- Network Associates McAfee VirusScan 5.13
- WinZip Computing WinZip 8.0

If any of these applications are already on the system under test, they will cause problems with the benchmark due to software conflicts. To avoid any such issues, before we installed the benchmark, we uninstalled all conflicting pre-installed software applications, including different versions of any of the programs MobileMark 2007 uses.

#### Installing MobileMark 2007 v.1.06

- 1. Reset the notebook to the base image using Symantec's Ghost product.
- 2. Turn off the wireless network adapter by using the external toggle switch.
- 3. Insert the MobileMark 2007 Install DVD in the notebook PC's DVD drive.
- 4. At the Welcome screen, click Next.
- 5. Accept the license agreement, and click Next.
- 6. At the Ready to Install the Program screen, click Install.
- 7. Run the BAPCo Auto-configuration tool, v.1.3.2, to set the power options.
  - a. Insert the Auto-configuration tool in the notebook PC's DVD drive.
  - b. Double-click BAPCo\_AutoConfig.exe.
  - c. Type M to choose MobileMark 2007.
  - d. Type 3 to choose the changes that produce the best possible scores, as follows:
    - 1. Set Critical battery alarm to 0%.
    - 2. Set Low battery alarm to 0%.
    - 3. Disable screen saver.
    - 4. Stop and disable Windows Update.
    - 5. Disable desktop cleanup wizard.
    - 6. Disable Windows Security Center warnings.
    - 7. Disable Windows Firewall.
    - 8. Disable incoming Remote Desktop connections.
    - 9. Disable Windows Error Reporting to Microsoft.
    - 10. Disable Windows Defender.

#### Displaying brightness and power settings

Because the brightness of a notebook's display affects its battery life, BAPCo required that, before we tested with MobileMark 2007, we made sure the brightness of the notebook's monitor was greater than or equal to 60 nits on a completely white screen while the notebook was unplugged and running on battery power. The measurement follows the standards from the Video Electronics Standards Association (<a href="https://www.vesa.org/Standards/summary/2001\_6a.htm">www.vesa.org/Standards/summary/2001\_6a.htm</a>).

We complied with this standard for all the tests we ran by setting each notebook PC's brightness as close to 60 nits as we could without going below that brightness level. We used the following procedure, which assumes we began with the notebook plugged into the power supply, to meet this requirement before we started each test:

- 1. To create a completely blank white screen, open Microsoft Paint by clicking Start→All Programs→Accessories→Paint.
- 2. Open the Attributes by pressing Ctrl+E.
- 3. Enter dimensions that are larger than the current screen resolution. For example, if the screen resolution is 1,280 x 800, enter 1,600 for Width and 1,200 for Height.
- 4. Click OK.
- 5. Press Ctrl+F to view the bitmap image and render the screen completely white.
- 6. Wait 45 minutes to allow the screen to warm.
- 7. Unplug the notebook from the power supply, and measure the display's brightness using a luminance meter in the center of the screen. (We use the Gossen Mavolux5032C.)

- 8. If the reading is below or significantly greater than 60 nits, use the notebook's keyboard screen-brightness-adjustment keys to bring the display as close to 60 nits as possible, then retest.
- 9. Allow the notebook to run on battery power for 10 minutes, re-measure the display, and adjust the brightness up or down as necessary.
- 10. Verify that the notebook saved the brightness setting by plugging in the system, unplugging it, and taking another reading. If the notebook did not save this setting, use its power-management application(s) to set the brightness appropriately, and save that setting.

#### **Conditioning the battery**

- 1. Plug the AC power adapter into the notebook PC, and completely charge the battery.
- 2. Install MobileMark 2007 v1.05, following the steps we outlined in the Installing MobileMark 2007 section.
- 3. Double-click the MobileMark 2007 icon on the desktop.
- 4. Highlight the Productivity 2007 item in the left panel.
- 5. Enter a name for this test in the Project Name field at the top-right panel, and click Next Step.
- 6. If MobileMark lists no problems or warnings, click Next Step. If it does list any problems or warnings, close MobileMark 2007, and correct the problem(s) before proceeding.
- 7. Unplug the AC power adapter. The Productivity 2007 test begins immediately.
- 8. The test is complete when the notebook PC has fully depleted its battery and is no longer operational when running on battery power.
- 9. Repeat steps 3 through 8 for the second conditioning run and for all official runs.
- 10. Plug the AC power adapter into the notebook PC, and completely charge the battery.

#### Measuring battery life with MobileMark 2007 v.1.06

We performed the following steps to run the MobileMark Productivity 2007 benchmark:

- 1. Double-click the MobileMark 2007 icon on the desktop.
- 2. Select the Productivity 2007 test by highlighting it in the left panel.
- 3. Enter a name for this test in the Project Name field in the top right panel, and click Next Step.
- 4. If MobileMark lists no problems or warnings, click Next. If it does list any problems or warnings, close MobileMark 2007, and correct the problem(s) before proceeding.
- 5. Unplug the AC power adapter. The test begins immediately.
- 6. The Productivity 2007 test is complete when the notebook PC has fully depleted its battery and is no longer operational when running on battery power.

We executed the Productivity 2007 test three times on each system configuration and used the average result of each set of three as the representative score for that test.

- Configure the notebook with the standard battery and the BAPCo recommendations for running MobileMark 2007.
- 2. Execute the Productivity 2007 test three times in this configuration.
- 3. Configure the notebook with the maximum-sized battery available at the time of purchase and the BAPCo recommendations for running MobileMark 2007.
- 4. Execute the Productivity 2007 test three times in this configuration.

#### **Getting the MobileMark 2007 results**

After each MobileMark test completed, we plugged the AC power adapter into the notebook PC and turned on the system. MobileMark 2007 started automatically after the system booted, analyzed the test scores, and opened the Test Results Viewer with the results from the last test.

To submit these results to BAPCo, we saved the test results directory. To do so, we performed the following steps:

- 1. Browse to the C:\ Program Files\BAPCo\MobileMark 2007\results directory.
  - a. Select My Computer.
  - b. Select Local Disk (C:).
  - c. Select the Program Files directory.
  - d. Select the BAPCo directory.
  - e. Select the MobileMark2007 directory.

f. Select the results directory. (Note: The name of the directory for the Productivity 2007 results is the name you gave the test in Step 6 of the MobileMark Productivity 2007 process.)

### Measuring performance with BAPCo SYSmark 2007 Preview v1.06

#### Setting up the test

- 1. Reset the system to the base test image.
- 2. Disable the User Account Control.
  - a. Click Start→Control Panel.
  - b. At the User Accounts and Family Safety settings screen, click Add or remove user account.
  - c. At the User Account Control screen, click Continue.
  - d. Click Go to the main User Accounts page.
  - e. At the Make changes to your user account screen, click Turn User Account Control on or off.
  - f. At the User Account Control screen, click Continue.
  - g. Uncheck Use User Account Control to help protect your computer, and click OK.
  - h. At the You must restart your computer to apply these changes screen, click Restart Now.
- 3. Purchase and install SYSmark 2007 Preview v1.05 from https://www.bapcostore.com/store/product.php?productid=16165&cat=251&page=1.
- 4. At the Welcome to InstallShield Wizard screen, click Next.
- 5. At the License Agreement screen, select I accept the terms in the License Agreement, and click Next.
- 6. At the Choose Destination Location screen, click Next.
- 7. At the Ready to Install the Program screen, click Install.
- 8. When the installation is complete, click Finish.

#### Running the test

- 1. Launch SYSmark 2007 Preview by double-clicking the desktop icon.
- Click Run.
- 3. Select Official Run, choose 3 Iterations, check the box beside run conditioning run, and enter a name for that run.
- 4. When the benchmark completes and the main SYSmark 2007 Preview menu appears, click Save FDR to create a report.

Record the results for each iteration.

# **Application responsiveness tests**

### Setting up the test workload

We used a specific test workload for four of five test cases (see Appendix C). Before running the test on a system image, we copied the workload to both the system itself and to a target system. While the workload is the same for four test cases, we gave the workload folder a unique name for each test case. We describe the initial setup of the test workload below. When applicable, we include steps for renaming the test workload in the setup for the specific test case.

#### Setting up the test workload on the test system

- 1. Reset the system to the base image.
- 2. Copy the Corpus workload folder to the Documents folder (Windows 7, Windows Vista) or the My Documents folder (Windows XP). Note: For simplicity, we will refer to this folder only as the Documents folder throughout this report.

#### Setting up the test workload on the target system

- 1. Copy the Corpus folder to the target system.
- 2. Rename the Corpus folder to openfiles2.

#### **Opening Microsoft Office files (local HDD)**

This test requires a stopwatch. We used the following test documents:

- TwoCities.docx 496 KB (507,904 bytes)
- Supply Requisition Form2.xlsx 820 KB (839,680 bytes)

Welcome!.pptx 352 KB (360,448 bytes)

#### Setting up the test

- 1. Rename the Corpus folder to openfiles1.
- 2. Reboot the system.
- 3. Allow the system to idle for 3 minutes before running the test.

#### Running the test

- 1. Open the openfiles1 folder.
- 2. Click once on the TwoCities.docx file to highlight the file.
- 3. Simultaneously press Enter to open the test document and start the timer.
- 4. Stop the timer when the document appears.
- 5. Close Word.
- 6. Wait 30 seconds.
- 7. Click the Supply Requisition Form2.xlsx file once to highlight the file.
- 8. Simultaneously press Enter to open the test spreadsheet and start the timer.
- 9. Stop the timer when the workbook appears.
- 10. Close Excel.
- 11. Wait 30 seconds.
- 12. Click the Welcome!.pptx file once to highlight the file.
- 13. Simultaneously press Enter to open the test slide deck and start the timer.
- 14. Stop the timer when the first slide appears.
- 15. Close PowerPoint.
- 16. Repeat steps 2 through 15 two times, and report the median.
- 17. Close the openfiles1 folder.

#### Opening Microsoft Office files (over a network using a wired connection)

This test requires a target system on the network and a stopwatch. We used the following test documents:

- TwoCities.docx 496 KB (507,904 bytes)
- Supply Requisition Form2.xlsx 820 KB (839,680 bytes)
- Welcome!.pptx 352 KB (360,448 bytes)

Note: We installed Windows 7 Ultimate (32-bit) on the target system.

#### Setting up the test

- 1. Disable the wireless network connection on the test system.
- 2. Verify the wired network connection works properly.
  - a. Open the openfiles2 folder on the test system.
  - b. Close the folder.
- 3. Reboot the system.
- 4. Allow the system to idle for 3 minutes before running the test.

#### Running the test

- 1. Browse to the target system on the network using the test system's wired network connection, and open the openfiles2 folder.
- 2. Click the TwoCities.docx file once to highlight the file.
- 3. Simultaneously press Enter to open the test document and start the timer.
- 4. Stop the timer when the document appears.
- 5. Close Word.
- 6. Wait 30 seconds.
- 7. Click the Supply Requisition Form2.xlsx file once to highlight the file.
- 8. Simultaneously press Enter to open the test spreadsheet and start the timer.
- 9. Stop the timer when the workbook appears.
- 10. Close Excel.
- 11. Wait 30 seconds.

- 12. Click the Welcome!.pptx file once to highlight the file.
- 13. Simultaneously press Enter to open the test slide deck and start the timer.
- 14. Stop the timer when the first slide appears.
- 15. Close PowerPoint.
- 16. Repeat steps 2 through 15 two times, and report the median.
- 17. Close the openfiles2 folder.

#### **Opening Microsoft Office files (over a network using a wireless connection)**

This test requires a target system on the network and a stopwatch. We used the following test documents:

- TwoCities.docx 496 KB (507,904 bytes)
- Supply Requisition Form2.xlsx 820 KB (839,680 bytes)
- Welcome!.pptx 352 KB (360,448 bytes)

Note: We installed Windows 7 Ultimate RC1 (32-bit) on the target system.

#### Setting up the test

- 1. Disable the wired network connection and enable the wireless network connection on the test system.
- 2. Verify the wireless network connection works properly.
  - a. Open the Documents folder on the target system.
- 3. Rename the openfiles2 folder on the target system to openfiles3 and close the folder.
- 4. Reboot the test system.
- 5. Allow the system to idle for 3 minutes before running the test.

#### Running the test

- 1. Browse to the target system on the network using the test system's wired network connection, and open the openfiles3 folder.
- 2. Click the TwoCities.docx file once to highlight the file.
- 3. Simultaneously press Enter to open the test document and start the timer.
- 4. Stop the timer when the document appears.
- 5. Close Word.
- 6. Wait 30 seconds.
- 7. Click the Supply Requisition Form2.xlsx file once to highlight the file.
- 8. Simultaneously press Enter to open the test spreadsheet and start the timer.
- 9. Stop the timer when the workbook appears.
- 10. Close Excel.
- 11. Wait 30 seconds.
- 12. Click the Welcome!.pptx file once to highlight the file.
- 13. Simultaneously press Enter to open the test slide deck and start the timer.
- 14. Stop the timer when the first slide appears.
- 15. Close PowerPoint.
- 16. Repeat steps 2 through 15 two times, and report the median.
- 17. Close the openfiles3 folder.

#### Installing/re-inserting a USB drive

This test requires a stopwatch, a 1GB PNY USB stick, and a 1GB Kingston Traveler USB stick.

#### Setting up the test

- 1. Copy the test.mp3 file from the Corpus folder to the PNY USB stick.
- 2. Copy the test.mp3 file from the Corpus folder to the Kingston USB stick.
- 3. Copy the 32-bit decay.exe device driver removal tool to the hard drive (e.g., C:\decay.exe).
- 4. Run the decay.exe tool.
  - a. Open an administrative command prompt.
    - i. In Windows 7 and Windows Vista, click the Start button, type cmd in Start Search, and press Ctrl+Shift+Enter.
    - ii. In Windows XP, click the Start button, click Run, type cmd and press Enter.

- b. Type cd C:\ and press Enter.
- c. Type decay.exe -1 and press Enter to view drivers installed by the two USB sticks.
- d. Type decay . exe and press Enter to run the tool and remove these device drivers.
- e. Type decay.exe -1 and press Enter to confirm that the tool removed the USB device drivers.
- 5. Reboot the system.
- 6. Allow the system to idle for 3 minutes before running the test.

#### Running the test

- 1. Simultaneously insert the PNY USB stick into USB port #1 and start the timer.
- 2. Stop the timer when the AutoPlay menu for the USB stick appears on the desktop.
- 3. After the USB device driver software installs successfully, remove the USB stick using the Safely Remove Hardware tool.
- 4. Wait 30 seconds.
- 5. Simultaneously insert the PNY USB stick into USB port #2 and start the timer.
- 6. Stop the timer when the AutoPlay menu for the USB stick appears on the desktop.
- 7. Remove the USB stick using the Safely Remove Hardware tool.
- 8. Wait 30 seconds.
- 9. Simultaneously insert the Kingston USB stick into USB port #1 and start the timer.
- 10. Stop the timer when the AutoPlay menu for the USB stick appears on the desktop.
- 11. After the USB device driver software installs successfully, remove the USB stick using the Safely Remove Hardware tool.
- 12. Wait 30 seconds.
- 13. Simultaneously insert the Kingston USB stick into USB port #2 and start the timer.
- 14. Stop the timer when the AutoPlay menu for the USB stick appears on the desktop.
- 15. Remove the USB stick using the Safely Remove Hardware tool.
- 16. Run the decay.exe tool.
  - a. Open an administrative command prompt.
    - i. In Windows 7 and Windows Vista, click the Start button, type cmd in Start Search, and press Ctrl+Shift+Enter.
    - ii. In Windows XP, click the Start button, click Run, type cmd and press Enter.
  - b. Type cd C:\ and press Enter.
  - c. Type decay.exe -1 and press Enter to view drivers installed by the two USB sticks.
  - d. Type decay . exe and press Enter to run the tool and remove these device drivers.
  - e. Type decay.exe -1 and press Enter to confirm that the tool removed the USB device drivers.
- 17. Repeat steps 1 through 16 two times, and report the median.

#### **Copying files**

This test requires a stopwatch, a 1GB Kingston Traveler USB stick, and the following workload:

• Corpus: 426 MB (446,697,472 bytes)

#### Setting up the test

- 1. Rename the openfiles1 folder to copyfileslocal1.
- 2. Right-click the copyfileslocal1 folder, and select Copy.
- 3. Right-click the Document folder, and select Paste.
- 4. Rename the new folder to copyfilesusb1.
- 5. Create two new output folders in the in Documents folder (e.g., testoutal and testoutbl).
- 6. Insert the USB stick, and create one output folder on the USB drive (e.g., E:\testusbout1).
- 7. Remove the USB stick using the Safely Remove Hardware tool.
- 8. Reboot the system.
- 9. Allow the system to idle for 3 minutes before running the test.

#### Running the test

- 1. Open the copyfileslocal workload folder in the Documents folder.
- 2. Press Ctrl+A to select all files, right-click the files, and select Copy.

- 3. Open the testouta1 folder.
- 4. Right-click the testouta1 folder.
- 5. Simultaneously select Paste and start the timer.
- 6. Stop the timer when the copy operation is complete, as indicated by the disappearance of the copy status bar.
- 7. Delete the testouta1 folder from the Documents folder and empty the Recycle Bin.
- 8. Insert the USB stick into a USB port.
- 9. Open the copyfilesusb1 workload folder in the Documents folder.
- 10. Press Ctrl+A to select all files, right-click the files, and select Copy.
- 11. Open the testusbout1 folder on the USB stick.
- 12. Right-click the testusbout1 folder.
- 13. Simultaneously select Paste and start the timer.
- 14. Stop the timer when the copy operation is complete, as indicated by the disappearance of the copy status
- 15. Rename the testusbout1 folder to testusbin1 and remove the USB stick using the Safely Remove Hardware tool.
- 16. Re-insert the USB stick into the same USB port.
- 17. Open the testusbin1 folder.
- 18. Press Ctrl+A to select all files, right-click the files, and select Copy.
- 19. Open the testoutb1 folder in the Documents folder.
- 20. Right-click the testoutb1 folder.
- 21. Simultaneously select Paste and start the timer.
- 22. Stop the timer when the copy operation is complete, as indicated by the disappearance of the copy status bar.
- 23. Repeat steps 1 through 22 two more times, using the following steps to set up the test for each subsequent run.
  - Delete the testusbin1 folder from the USB stick.
  - b. Create a new output folder with a different unique name on the USB drive (e.g., E:\testusbout2).
  - c. Remove the USB stick using the Safely Remove Hardware tool.
  - d. Delete the testoutb1 folder from the Documents folder and empty the Recycle Bin.
  - e. Create two new output folders with unique names in the Documents folder (e.g., testouta2 and testoutb2).
  - f. Rename both the copyfileslocal1 and copyfilesusb2 workloads to unique names (e.g., copyfileslocal2 and copyfilesusb2).

#### System responsiveness tests

#### **Boot experience**

This test requires a stopwatch with multiple timers.

#### Setting up the test

1. Reset the system to the base image.

#### Running the test

- 1. Simultaneously start the timer and boot the system.
- 2. Stop timer 1 when the taskbar appears.
- 3. Launch Internet Explorer from the taskbar immediately after the taskbar appears.
- 4. Stop timer 2 when the home page appears.
- 5. Wait 3 minutes before shutting the system down.
- 6. Repeat steps 1 through 5 two times, and report the median.

#### **Boot experience with Outlook 2007 SP2**

This test requires a stopwatch. This test requires no setup.

#### Running the test

- 1. Boot the system.
- 2. Simultaneously launch Outlook and start the timer.
- 3. Stop the timer when the system connects to Microsoft Exchange, as indicated by the status bar in Outlook 2007.
- 4. Wait 3 minutes before shutting the system down.
- 5. Repeat steps 1 through 4 two times, and report the median.

#### Shutdown experience

This test requires a stopwatch. This test requires no setup.

#### Running the test

- 1. Boot the system.
- 2. Wait 2 minutes.
- 3. Simultaneously start the timer and shut down the system: Start→Turn Off Computer→Shut Down (Windows XP), Start→Shut Down (Windows Vista, Windows 7).
- 4. Repeat steps 1 through 3 two times, and report the median.

#### **Cold hibernate experience**

This test requires a stopwatch. This test requires no setup.

#### Running the test

- 1. Boot the system.
- 2. Wait 5 minutes.
- Put the system in hibernate mode: Start→Turn Off Computer→Hibernate (Windows XP) or Start→Hibernate.
- 4. Simultaneously start the timer and select Hibernate.
- 5. Reset the timer.
- 6. Simultaneously start the timer and press the power button to resume from hibernate mode.
- 7. Stop the timer when the system displays the desktop.
- 8. Shut down the system.
- 9. Repeat steps 1 through 8 two times, and report the median, but do not shut down the system after the final run.

#### Warm hibernate experience

This test requires a stopwatch. This test requires no setup.

#### Running the test

- 1. Wait 1 minute.
- 2. Put the system in hibernate mode: Start→Turn Off Computer→Hibernate (Windows XP) or Start→Hibernate.
- 3. Simultaneously start the timer and select Hibernate.
- 4. Reset the timer.
- 5. Simultaneously start the timer and press the power button to resume from hibernate mode.
- 6. Stop the timer when the system displays the desktop.
- 7. Repeat steps 1 through 6 two times, and report the median.

#### Cold hibernate experience with applications open with Outlook

This test requires a stopwatch. We used the following test documents:

- TwoCities.docx 496 KB (507,904 bytes)
- Supply Requisition Form2.xlsx 820 KB (839,680 bytes)
- Welcome!.pptx 352 KB (360,448 bytes)

Note: We performed this test over both wired and wireless networks.

#### Setting up the test

1. Reboot the system.

#### Running the test

- Launch Outlook, and wait until the system is online with Microsoft Exchange, as indicated by the status bar in Outlook 2007.
- 2. Launch PowerPoint, and open Welcome!.pptx.
- 3. Launch Excel, and open Supply Requisition Form2.xlsx.
- 4. Launch Word, and open TwoCities.docx.
- 5. Select Outlook from the taskbar to bring it to the forefront.
- 6. Wait 5 minutes.
- 7. With the documents open, put the system in hibernate mode: Start→Turn Off Computer→Hibernate (Windows XP) or Start→Hibernate.
- 8. Simultaneously start the timer and select Hibernate.
- 9. Reset the timer.
- 10. Simultaneously start the timer and press the power button to resume from hibernate mode.
- 11. Stop the timer when the system is online with Microsoft Exchange, as indicated by the status bar in Outlook 2007.
- 12. Shut down the system.
- 13. Repeat steps 1 through 12 two times, and report the median, but do not shut down the system after the final timed run.

#### Warm hibernate experience with applications open with Outlook 2007 SP2

This test requires a stopwatch. This test requires no setup. We used the following test documents:

- TwoCities.docx 496 KB (507,904 bytes)
- Supply Requisition Form2.xlsx 820 KB (839,680 bytes)
- Welcome!.pptx 352 KB (360,448 bytes)

Note: We performed this test over both wired and wireless networks.

#### Running the test

- 1. Wait 1 minute.
- 2. With the documents still open, put the system in hibernate mode: Start→Turn Off Computer→Hibernate (Windows XP) or Start→Hibernate.
- 3. Simultaneously start the timer and select Hibernate.
- 4. Reset the timer.
- 5. Simultaneously start the timer and press the power button to resume from hibernate mode.
- 6. Stop the timer when the system is online with Microsoft Exchange, as indicated by the status bar in Outlook 2007.
- 7. Repeat steps 1 through 6 two times, and report the median.
- 8. Shut down the system.

#### Cold standby experience

This test requires a stopwatch. This test requires no setup.

#### Running the test

- 1. Boot the system.
- 2. Wait 5 minutes.
- 3. Put the system in standby/sleep mode: Start→Turn Off Computer→Standby (Windows XP) or Start→Sleep (Windows Vista, Windows 7).
- 4. Simultaneously start the timer and select Standby/Sleep.
- 5. Reset the timer.
- 6. Simultaneously start the timer and press the power button to resume from standby/sleep mode.
- 7. Stop the timer when the system displays the desktop.
- 8. Shut down the system.

9. Repeat steps 1 through 8 two times, and report the median, but do not shut down the system after the final timed run.

#### Warm standby experience

This test requires a stopwatch. This test requires no setup.

#### Running the test

- 1. Wait 1 minute.
- 2. Put the system in standby mode: Start→Turn Off Computer→Standby (Windows XP) or Start→Sleep (Windows Vista, Windows 7).
- 3. Simultaneously start the timer and select Standby/Sleep.
- 4. Reset the timer.
- 5. Simultaneously start the timer and press the power button to resume from standby/sleep mode.
- 6. Stop the timer when the system displays the desktop.
- 7. Repeat steps 1 through 6 two times, and report the median.

#### Cold standby experience with applications open with Outlook 2007 SP2

This test requires a stopwatch. We used the following test documents:

- TwoCities.docx 496 KB (507,904 bytes)
- Supply Requisition Form2.xlsx 820 KB (839,680 bytes)
- Welcome!.pptx 352 KB (360,448 bytes)

Note: We performed this test over both wired and wireless networks.

#### Setting up the test

1. Reboot the system.

#### Running the test

- 1. Launch Outlook, and wait until the system is online with Microsoft Exchange, as indicated by the status bar in Outlook 2007.
- 2. Launch PowerPoint, and open Welcome!.pptx.
- 3. Launch Excel, and open Supply Requisition Form2.xlsx.
- 4. Launch Word, and open TwoCities.docx.
- 5. Wait 5 minutes.
- 6. With the documents open, put the system in standby/sleep mode: Start→Turn Off Computer→Standby (Windows XP) or Start→Sleep (Windows Vista, Windows 7).
- 7. Simultaneously start the timer and select Standby/Sleep.
- 8. Reset the timer.
- 9. Simultaneously start the timer and press the power button to resume from standby/sleep mode.
- 10. Stop the timer when the system is online with Microsoft Exchange, as indicated by the status bar in Outlook 2007.
- 11. Shut down the system.
- 12. Repeat steps 1 through 11 two times, and report the median, but do not shut down the system after the final timed run.

#### Warm standby experience with applications open with Outlook

This test requires a stopwatch. This test requires no setup. We used the following test documents:

- TwoCities.docx 496 KB (507,904 bytes)
- Supply Requisition Form2.xlsx 820 KB (839,680 bytes)
- Welcome!.pptx 352 KB (360,448 bytes)

Note: We performed this test over both wired and wireless networks.

#### Running the test

1. Wait 1 minute.

- 2. With the documents still open, put the system in standby/sleep mode: Start→Turn Off Computer→Standby (Windows XP) or Start→Sleep (Windows Vista, Windows 7).
- 3. Simultaneously start the timer and select Standby/Sleep.
- 4. Reset the timer.
- 5. Simultaneously start the timer and press the power button to resume from standby/sleep mode.
- 6. Stop the timer when the system is online with Microsoft Exchange, as indicated by the status bar in Outlook 2007.
- 7. Repeat steps 1 through 6 two times, and report the median.
- 8. Shut down the system.

# **Appendix A – Detailed system configuration information** Figures 10 through 12 present each test system and the details of its configuration.

| Previous generation                                              | Dall Latituda DC40              | Dall Latituda D000              |  |  |  |  |
|------------------------------------------------------------------|---------------------------------|---------------------------------|--|--|--|--|
| notebook systems                                                 | Dell Latitude D610              | Dell Latitude D620              |  |  |  |  |
| General                                                          |                                 |                                 |  |  |  |  |
| Processor and OS kernel:<br>(physical, core, logical) / (UP, MP) | 1P,1C,1L / UP                   | 1P,2C,2L / MP                   |  |  |  |  |
| System power management policy Windows XP                        | Dell Mobile Battery Methodology | Dell Mobile Battery Methodology |  |  |  |  |
| Processor power-saving option                                    | EIST                            | EIST                            |  |  |  |  |
| System dimensions (length x                                      |                                 |                                 |  |  |  |  |
| width x height)                                                  | 12.5" x 10.30" x 1.5"           | 13.25" x 9.5" x 1.5"            |  |  |  |  |
| System weight                                                    | 5 lbs. 6 oz.                    | 5 lbs. 5 oz.                    |  |  |  |  |
| CPU                                                              |                                 |                                 |  |  |  |  |
| Vendor                                                           | Intel                           | Intel                           |  |  |  |  |
| Name                                                             | Pentium M                       | Core Duo                        |  |  |  |  |
| Model number                                                     | 740                             | T2400                           |  |  |  |  |
| Stepping                                                         | C0                              | C0                              |  |  |  |  |
| Socket type and number of pins                                   | Socket 479                      | Socket 479                      |  |  |  |  |
| Core frequency (GHz)                                             | 1.73                            | 1.83                            |  |  |  |  |
| Front-side bus frequency                                         | 533                             | 667                             |  |  |  |  |
| L1 cache                                                         | 32 KB + 32 KB                   | 32 KB + 32 KB (per core)        |  |  |  |  |
| L2 cache (MB)                                                    | 2                               | 2                               |  |  |  |  |
| Platform                                                         |                                 |                                 |  |  |  |  |
| Vendor                                                           | Dell                            | Dell                            |  |  |  |  |
| Motherboard model number                                         | 0M7181                          | 0TD761                          |  |  |  |  |
| Motherboard chipset                                              | Intel i915GM                    | Intel i945GM                    |  |  |  |  |
| Motherboard revision number                                      | 03                              | 03                              |  |  |  |  |
| System/motherboard serial number                                 | J8H54B1                         | BX49XB1                         |  |  |  |  |
| BIOS name and version                                            | Dell A06 (10/02/2005)           | Dell A10 (05/16/2008)           |  |  |  |  |
| BIOS settings                                                    | Default                         | Default                         |  |  |  |  |
| Memory module(s)                                                 |                                 | 1                               |  |  |  |  |
| Vendor and model number                                          | Hyundai HYMP512S64BP8-C4        | Hyundai HYMP512S64BP8-Y5        |  |  |  |  |
| Туре                                                             | PC2-4200                        | PC2-5300                        |  |  |  |  |
| Speed (MHz)                                                      | 533                             | 667                             |  |  |  |  |
| Speed running in the system (MHz)                                | 533                             | 667                             |  |  |  |  |
| Timing/Latency (tCL-tRCD-tRP-tRASmin)                            | 4-4-4-12                        | 5-5-5-15                        |  |  |  |  |
| Size (MB)                                                        | 1,024                           | 2,048                           |  |  |  |  |
| Number of memory module(s)                                       | 1                               | 2                               |  |  |  |  |
| Channel (single/dual)                                            | Single                          | Dual                            |  |  |  |  |
| Hard disk                                                        |                                 |                                 |  |  |  |  |
| Vendor and model number                                          | Seagate ST9408114A              | Toshiba MK4034GSX               |  |  |  |  |
| Size (GB)                                                        | 40                              | 40                              |  |  |  |  |
| Buffer size (MB)                                                 | 8                               | 8                               |  |  |  |  |
| RPM                                                              | 5,400                           | 5,400                           |  |  |  |  |
| Туре                                                             | ATA-100                         | SATA 1.5 Gb/s                   |  |  |  |  |
| Controller                                                       | Intel 82801FBM (ICH6-M)         | Intel 82801GHM (ICH7-M/U)       |  |  |  |  |

| Previous generation                  | Dell Latitude D610                                 | Dell Latitude D620                             |  |  |  |
|--------------------------------------|----------------------------------------------------|------------------------------------------------|--|--|--|
| notebook systems                     |                                                    | 20 24440 2020                                  |  |  |  |
| Driver Windows XP                    | Microsoft 5.1.2600.5512<br>(07/01/2001)            | Intel 7.0.0.1020 (05/23/2005)                  |  |  |  |
| Operating system                     |                                                    |                                                |  |  |  |
| Name                                 | Microsoft Windows XP Professional                  | Microsoft Windows XP Professional              |  |  |  |
| Build number                         | 2600                                               | 2600                                           |  |  |  |
| Service pack                         | 3                                                  | 3                                              |  |  |  |
| File system                          | NTFS                                               | NTFS                                           |  |  |  |
| Kernel                               | ACPI Uniprocessor PC                               | ACPI Multiprocessor PC                         |  |  |  |
| Language                             | English                                            | English                                        |  |  |  |
| Microsoft DirectX version            | 9.0c                                               | 9.0c                                           |  |  |  |
| Graphics                             |                                                    |                                                |  |  |  |
| Vendor and model number              | ATI Mobility Radeon X300                           | Mobile Intel GMA 950                           |  |  |  |
| Туре                                 | Integrated                                         | Integrated                                     |  |  |  |
| Chipset                              | ATI Mobility Radeon X300                           | Mobile Intel 945GM Express<br>Chipset          |  |  |  |
| BIOS version                         | BK-ATI VER008.017M.192.062                         | 1343                                           |  |  |  |
| Total available graphics memory (MB) | 64                                                 | 224                                            |  |  |  |
| Resolution                           | 1,024 x 768 x 32 bit                               | 1,024 x 768 x 32 bit                           |  |  |  |
| Driver Windows XP                    | ATI 6.14.10.6568 (07/06/2005)                      | Intel 6.14.10.4814 (03/30/2007)                |  |  |  |
| Sound card/subsystem                 |                                                    |                                                |  |  |  |
| Vendor and model number              | SigmaTel C-Major Audio                             | SigmaTel High Definition Audio CODEC           |  |  |  |
| Driver Windows XP                    | SigmaTel 5.10.0.4255<br>(03/11/2005)               | SigmaTel 5.10.0.5515<br>(05/10/2007)           |  |  |  |
| Ethernet                             |                                                    |                                                |  |  |  |
| Vendor and model number              | Broadcom NetXtreme 57xx Gigabit                    | Broadcom NetXtreme 57xx Gigabit                |  |  |  |
| Driver Windows XP                    | Broadcom 7.86.0.0 (08/23/2004)                     | Broadcom 8.48.0.0 (10/31/2005)                 |  |  |  |
| Wireless                             | ,                                                  |                                                |  |  |  |
| Vendor and model number              | Dell Wireless 1470 Dual Band<br>WLAN Mini-PCI Card | Dell Wireless 1490 Dual Band<br>WLAN Mini-Card |  |  |  |
| Driver Windows XP                    | Broadcom 4.100.15.5 (10/12/2006)                   | Broadcom 5.10.79.14 (02/20/2009)               |  |  |  |
| Modem                                | ,                                                  |                                                |  |  |  |
| Vendor and model number              | Conexant HDA D110 MDC V.92                         | Conexant HDA D110 MDC V.92                     |  |  |  |
| Driver Windows XP                    | Conexant 7.23.1.0 (05/03/2005)                     | Conexant 7.38.0.0 (12/02/2005)                 |  |  |  |
| Optical drive(s)                     | (55.00.200)                                        | (12.000)                                       |  |  |  |
| Vendor and model number              | TEAC DV28EV                                        | Optiarc AD-5540A                               |  |  |  |
| Type                                 | DVD-ROM                                            | DVD-RW                                         |  |  |  |
| Interface                            | ATA                                                | ATA                                            |  |  |  |
| Dual/Single layer                    | NA                                                 | Single                                         |  |  |  |
| USB ports                            |                                                    |                                                |  |  |  |
| Number                               | 4                                                  | 4                                              |  |  |  |
| Type                                 | USB 2.0                                            | USB 2.0                                        |  |  |  |
| Other                                | NA                                                 | NA                                             |  |  |  |
| IEEE 1394 ports                      |                                                    |                                                |  |  |  |
| Number                               | NA                                                 | NA                                             |  |  |  |
| INUITIDEI                            | INA                                                | INU                                            |  |  |  |

| Previous generation notebook systems | Dell Latitude D610      | Dell Latitude D620      |
|--------------------------------------|-------------------------|-------------------------|
| Power adapter                        |                         |                         |
| Туре                                 | Dell DA90PS1-00 90W     | Dell DA90PS1-00 90W     |
| Monitor                              |                         |                         |
| LCD type                             | XGA                     | WXGA                    |
| Screen size                          | 14.1"                   | 14.1"                   |
| Refresh rate (Hz)                    | 60                      | 60                      |
| Battery                              |                         |                         |
| Туре                                 | Dell C1295 lithium-ion  | Dell PC764 lithium-ion  |
| Size (length x width x height)       | 5" x 3" x .80"          | 7.25" x 2.6" x .9"      |
| Rated capacity                       | 4700 mAh / 11.1V (53Wh) | 5050 mAh / 11.1V (56Wh) |
| Weight (oz)                          | 11                      | 12                      |

Figure 10. Detailed system configuration for the previous generation notebooks.

| Current notebook systems                                      | Dell Latitude<br>E6400                | Dell Latitude<br>E6500                | Dell Latitude<br>E5400                | Dell Latitude<br>E5500                |
|---------------------------------------------------------------|---------------------------------------|---------------------------------------|---------------------------------------|---------------------------------------|
| General                                                       |                                       |                                       |                                       |                                       |
| Processor and OS kernel: (physical, core, logical) / (UP, MP) | 1P2C2L / MP                           | 1P2C2L / MP                           | 1P2C2L / MP                           | 1P2C2L / MP                           |
| System power management policy Windows XP                     | Dell Mobile<br>Battery<br>Methodology | Dell Mobile<br>Battery<br>Methodology | Dell Mobile<br>Battery<br>Methodology | Dell Mobile<br>Battery<br>Methodology |
| System power management policy Windows Vista                  | Dell Mobile<br>Battery<br>Methodology | Dell Mobile<br>Battery<br>Methodology | Dell Mobile<br>Battery<br>Methodology | Dell Mobile<br>Battery<br>Methodology |
| System power management policy Windows 7                      | Dell Mobile<br>Battery<br>Methodology | Dell Mobile<br>Battery<br>Methodology | Dell Mobile<br>Battery<br>Methodology | Dell Mobile<br>Battery<br>Methodology |
| Processor power-saving option                                 | EIST                                  | EIST                                  | EIST                                  | EIST                                  |
| System dimensions (length x width x height)                   | 13.25" x 9.6" x<br>1.25"              | 14.1" x 10.1" x<br>1.5"               | 13.4" x 9.6" x<br>1.6"                | 14" x 10.25" x<br>1.6"                |
| System weight                                                 | 5 lbs. 2 oz.                          | 6 lbs.                                | 5 lbs. 10 oz.                         | 6 lbs. 7 oz.                          |
| CPU                                                           |                                       |                                       |                                       |                                       |
| Vendor                                                        | Intel                                 | Intel                                 | Intel                                 | Intel                                 |
| Name                                                          | Core 2 Duo                            | Core 2 Duo                            | Core 2 Duo                            | Core 2 Duo                            |
| Model number                                                  | P8700                                 | P8700                                 | T7250                                 | T7250                                 |
| Stepping                                                      | R0                                    | R0                                    | M0                                    | M0                                    |
| Socket type and number of pins                                | Socket P (478)                        | Socket P (478)                        | Socket P (478)                        | Socket P (478)                        |
| Core frequency (GHz)                                          | 2.53                                  | 2.53                                  | 2.00                                  | 2.00                                  |
| Front-side bus frequency (MHz)                                | 1,066                                 | 1,066                                 | 800                                   | 800                                   |
| L1 cache                                                      | 32 KB + 32 KB                         | 32 KB + 32 KB                         | 32 KB + 32 KB                         | 32 KB + 32 KB                         |
| L i cacile                                                    | (per core)                            | (per core)                            | (per core)                            | (per core)                            |
| L2 cache (MB)                                                 | 3                                     | 3                                     | 2                                     | 2                                     |
| Platform                                                      |                                       |                                       |                                       |                                       |
| Vendor                                                        | Dell                                  | Dell                                  | Dell                                  | Dell                                  |
| Motherboard model number                                      | 0W620R                                | 0W612R                                | 0D695C                                | 0DW634                                |
| Motherboard chipset                                           | Intel GM45                            | Intel GM45                            | Intel GM45                            | Intel GM45                            |
| Motherboard revision number                                   | 07                                    | 07                                    | 07                                    | 07                                    |

| Current notebook systems              | Dell Latitude<br>E6400                  | Dell Latitude<br>E6500                  | Dell Latitude<br>E5400                  | Dell Latitude<br>E5500                  |
|---------------------------------------|-----------------------------------------|-----------------------------------------|-----------------------------------------|-----------------------------------------|
| System/motherboard serial number      | JBCWTK1                                 | F2NCVK1                                 | 6NJ1VK1                                 | JQG1VK1                                 |
| BIOS name and version                 | Dell A15<br>(07/31/2009)                | Dell A14<br>(07/31/2009)                | Dell A13<br>(08/11/2009)                | Dell A13<br>(08/11/2009)                |
| BIOS settings                         | Default                                 | Default                                 | Default                                 | Default                                 |
| Memory module(s)                      |                                         |                                         |                                         |                                         |
| Vendor and model number               | Nanya<br>NT1GT64UH8D<br>0FN-AD          | Hyundai<br>HYMP112S64C<br>P6-S6         | Nanya<br>NT1GT64UH8D<br>0FN-AD          | Nanya<br>NT1GT64UH8D<br>0FN-AD          |
| Туре                                  | PC2-6400                                | PC2-6400                                | PC2-6400                                | PC2-6400                                |
| Speed (MHz)                           | 800                                     | 800                                     | 800                                     | 800                                     |
| Speed running in the system (MHz)     | 800                                     | 800                                     | 800                                     | 800                                     |
| Timing/Latency (tCL-tRCD-tRP-tRASmin) | 6-6-6-18                                | 6-6-6-18                                | 6-6-6-18                                | 6-6-6-18                                |
| Size (MB)                             | 2,048                                   | 2,048                                   | 2,048                                   | 2,048                                   |
| Number of memory module(s)            | 2                                       | 2                                       | 2                                       | 2                                       |
| Channel (single/dual)                 | Dual                                    | Dual                                    | Dual                                    | Dual                                    |
| Hard disk                             | •                                       |                                         |                                         |                                         |
| Vendor and model number               | Seagate<br>ST980313AS                   | Seagate<br>ST980412ASG                  | Seagate<br>ST9120312AS                  | Seagate<br>ST9120312AS                  |
| Size (GB)                             | 80                                      | 80                                      | 120                                     | 120                                     |
| Buffer size (MB)                      | 8                                       | 16                                      | 8                                       | 8                                       |
| RPM                                   | 5,400                                   | 7,200                                   | 5,400                                   | 5,400                                   |
| Type                                  | SATA 3.0 Gb/s                           | SATA 3.0 Gb/s                           | SATA 3.0 Gb/s                           | SATA 3.0 Gb/s                           |
| Controller                            | Intel 82801IM<br>(ICH9-M)               | Intel 82801IM<br>(ICH9-M)               | Intel 82801IM<br>(ICH9-M)               | Intel 82801IM<br>(ICH9-M)               |
| Driver Windows XP                     | Intel 8.8.0.1009<br>(02/11/2009)        | Intel 8.8.0.1009<br>(02/11/2009)        | Intel 8.8.0.1009<br>(02/11/2009)        | Intel 8.8.0.1009<br>(02/11/2009)        |
| Driver Windows Vista                  | Intel 8.8.0.1009<br>(02/11/2009)        | Intel 8.9.2.1002<br>(08/07/2009)        | Intel 8.8.0.1009<br>(02/11/2009)        | Intel 8.8.0.1009<br>(02/11/2009)        |
| Driver Windows 7                      | Intel 8.9.2.1002<br>(08/07/2009)        | Intel 8.9.2.1002<br>(08/07/2009)        | Intel 8.9.2.1002<br>(08/07/2009)        | Intel 8.9.2.1002<br>(08/07/2009)        |
| Operating system                      | ,                                       |                                         |                                         | ,                                       |
| Windows XP                            |                                         |                                         |                                         |                                         |
| Name                                  | Microsoft<br>Windows XP<br>Professional | Microsoft<br>Windows XP<br>Professional | Microsoft<br>Windows XP<br>Professional | Microsoft<br>Windows XP<br>Professional |
| Build number                          | 2600                                    | 2600                                    | 2600                                    | 2600                                    |
| Service pack                          | 3                                       | 3                                       | 3                                       | 3                                       |
| File system                           | NTFS                                    | NTFS                                    | NTFS                                    | NTFS                                    |
| Kernel                                | ACPI<br>Multiprocessor<br>PC            | ACPI<br>Multiprocessor<br>PC            | ACPI<br>Multiprocessor<br>PC            | ACPI<br>Multiprocessor<br>PC            |
| Language                              | English                                 | English                                 | English                                 | English                                 |
| Microsoft DirectX version             | 9.0c                                    | 9.0c                                    | 9.0c                                    | 9.0c                                    |
| Windows Vista                         |                                         |                                         |                                         |                                         |
| Name                                  | Microsoft<br>Windows Vista<br>Ultimate  | Microsoft<br>Windows Vista<br>Ultimate  | Microsoft<br>Windows Vista<br>Ultimate  | Microsoft<br>Windows Vista<br>Ultimate  |

22

| Current notebook                | Dell Latitude         | Dell Latitude         | Dell Latitude         | Dell Latitude         |
|---------------------------------|-----------------------|-----------------------|-----------------------|-----------------------|
| systems                         | E6400                 | E6500                 | E5400                 | E5500                 |
| Build number                    | 6002                  | 6002                  | 6002                  | 6002                  |
| Service pack                    | 2                     | 2                     | 2                     | 2                     |
| File system                     | NTFS                  | NTFS                  | NTFS                  | NTFS                  |
| •                               | ACPI x86-             | ACPI x86-             | ACPI x86-             | ACPI x86-             |
| Kernel                          | based PC              | based PC              | based PC              | based PC              |
| Language                        | English               | English               | English               | English               |
| Microsoft DirectX version       | 10                    | 10                    | 10                    | 10                    |
| Windows 7                       |                       |                       |                       |                       |
|                                 | Microsoft             | Microsoft             | Microsoft             | Microsoft             |
| Name                            | Windows 7             | Windows 7             | Windows 7             | Windows 7             |
|                                 | Ultimate              | Ultimate              | Ultimate              | Ultimate              |
| Build number                    | 7600                  | 7600                  | 7600                  | 7600                  |
| Service pack                    | NA                    | NA                    | NA                    | NA                    |
| File system                     | NTFS                  | NTFS                  | NTFS                  | NTFS                  |
| Kernel                          | ACPI x86-             | ACPI x86-             | ACPI x86-             | ACPI x86-             |
| Kemei                           | based PC              | based PC              | based PC              | based PC              |
| Language                        | English               | English               | English               | English               |
| Microsoft DirectX version       | 11                    | 11                    | 11                    | 11                    |
| Graphics                        | -                     | -                     | -                     |                       |
| <u> </u>                        | Mobile Intel          | Mobile Intel          | Mobile Intel          | Mobile Intel          |
| Vendor and model number         | GMA 4500MHD           | GMA 4500MHD           | GMA X4500HD           | GMA X4500HD           |
| Туре                            | Integrated            | Integrated            | Integrated            | Integrated            |
| 71                              | Mobile Intel 4        | Mobile Intel 4        | Mobile Intel 4        | Mobile Intel 4        |
| Chipset                         | Series Express        | Series Express        | Series Express        | Series Express        |
| ·                               | Chipset               | Chipset               | Chipset               | Chipset               |
| BIOS version                    | 1659.0                | 1659.0                | 1659.0                | 1659.0                |
| Total available graphics memory | 743                   | 743                   | 776                   | 777                   |
| (MB)                            |                       |                       |                       |                       |
| Dedicated video memory (MB)     | 32                    | 32                    | 32                    | 32                    |
| System video memory (MB)        | 32                    | 32                    | 96                    | 32                    |
| Shared system memory (MB)       | 679                   | 679                   | 648                   | 713                   |
| Resolution                      | 1,024 x 768 x         | 1,024 x 768 x         | 1,024 x 768 x         | 1,024 x 768 x         |
|                                 | 32 bit                | 32 bit                | 32 bit                | 32 bit                |
| Debugg Windows VD               | Intel                 | Intel                 | Intel                 | Intel                 |
| Driver Windows XP               | 6.14.10.5082          | 6.14.10.5082          | 6.14.10.5082          | 6.14.10.5082          |
|                                 | (06/25/2009)          | (06/25/2009)          | (06/25/2009)          | (06/25/2009)          |
| Driver Windows Vista            | Intel<br>7.15.10.1861 | Intel<br>7.15.10.1861 | Intel<br>7.15.10.1861 | Intel<br>7.15.10.1861 |
| Dilver willdows vista           | (07/31/2009)          | (07/31/2009)          | (07/31/2009)          | (07/31/2009)          |
|                                 | Intel                 | Intel                 | Intel                 | Intel                 |
| Driver Windows 7                | 8.15.10.1855          | 8.15.10.1855          | 8.15.10.1855          | 8.15.10.1855          |
| Billor Williaowe /              | (07/28/2009)          | (07/28/2009)          | (07/28/2009)          | (07/28/2009)          |
| Sound card/subsystem            | 1 (2::=2::2000)       |                       |                       | (311201200)           |
| - Cana Cana Caso you in         | IDT High              | IDT High              | IDT High              | IDT High              |
|                                 | Definition Audio      | Definition Audio      | Definition Audio      | Definition Audio      |
| Vendor and model number         | CODEC, Intel          | CODEC, Intel          | CODEC, Intel          | CODEC, Intel          |
|                                 | High Definition       | High Definition       | High Definition       | High Definition       |
|                                 | Audio HDMI            | Audio HDMI            | Audio HDMI            | Audio HDMI            |

| Current notebook systems              | Dell Latitude<br>E6400                                                               | Dell Latitude<br>E6500                                                               | Dell Latitude<br>E5400                                                               | Dell Latitude<br>E5500                                                               |
|---------------------------------------|--------------------------------------------------------------------------------------|--------------------------------------------------------------------------------------|--------------------------------------------------------------------------------------|--------------------------------------------------------------------------------------|
| Driver Windows XP                     | IDT 5.10.5607.0<br>(09/05/2007),<br>Intel<br>5.10.1.1048<br>(12/05/2008)             | IDT 5.10.0.6159<br>(02/23/2009),<br>Intel<br>5.10.1.1048<br>(12/05/2008)             | IDT 5.10.5607.0<br>(09/05/2007),<br>Intel<br>5.10.1.1048<br>(12/05/2008)             | IDT 5.10.5607.0<br>(09/05/2007),<br>Intel<br>5.10.1.1048<br>(12/05/2008)             |
| Driver Windows Vista                  | Microsoft<br>6.0.6002.18005<br>(06/21/2006),<br>Intel<br>6.10.1.2077<br>(07/10/2009) | IDT 6.10.0.6187<br>(04/09/2009),<br>Intel<br>6.10.1.2077<br>(07/10/2009)             | Microsoft<br>6.0.6002.18005<br>(06/21/2006),<br>Intel<br>6.10.1.2077<br>(07/10/2009) | Microsoft<br>6.0.6002.18005<br>(06/21/2006),<br>Intel<br>6.10.1.2077<br>(07/10/2009) |
| Driver Windows 7                      | Microsoft<br>6.1.7600.16385<br>(07/13/2009),<br>Intel<br>6.10.1.2073<br>(05/26/2009) | Microsoft<br>6.1.7600.16385<br>(07/13/2009),<br>Intel<br>6.10.1.2073<br>(05/26/2009) | Microsoft<br>6.1.7600.16385<br>(07/13/2009),<br>Intel<br>6.10.1.2073<br>(05/26/2009) | Microsoft<br>6.1.7600.16385<br>(07/13/2009),<br>Intel<br>6.10.1.2073<br>(05/26/2009) |
| Ethernet                              |                                                                                      |                                                                                      |                                                                                      |                                                                                      |
| Vendor and model number               | Intel 82567LM<br>Gigabit                                                             | Intel 82567LM<br>Gigabit                                                             | Broadcom<br>NetXtreme 57xx<br>Gigabit                                                | Broadcom<br>NetXtreme 57xx<br>Gigabit                                                |
| Driver Windows XP                     | Intel 9.50.14.2<br>(04/04/2008)                                                      | Intel 9.50.14.2<br>(04/04/2008)                                                      | Broadcom<br>11.7.2.0<br>(11/26/2008)                                                 | Broadcom<br>11.7.2.0<br>(11/26/2008)                                                 |
| Driver Windows Vista                  | Intel 9.50.14.2<br>(04/04/2008)                                                      | Intel 9.50.14.2<br>(04/04/2008)                                                      | Broadcom<br>11.7.2.0<br>(10/22/2008)                                                 | Broadcom<br>11.7.2.0<br>(10/22/2008)                                                 |
| Driver Windows 7                      | Intel 10.0.6.0<br>(06/12/2009)                                                       | Intel 10.0.6.0<br>(06/12/2009)                                                       | Microsoft<br>10.100.4.0<br>(04/26/2009)                                              | Microsoft<br>10.100.4.0<br>(04/26/2009)                                              |
| Wireless                              |                                                                                      |                                                                                      |                                                                                      |                                                                                      |
| Vendor and model number               | Intel 5100 AGN                                                                       | Intel 5100 AGN                                                                       | Dell Wireless<br>1397 WLAN<br>Mini-Card                                              | Dell Wireless<br>1397 WLAN<br>Mini-Card                                              |
| Driver Windows XP                     | Intel 12.4.3.9<br>(05/28/2009)                                                       | Intel 12.0.0.82<br>(07/08/2008)                                                      | Broadcom<br>5.10.79.14<br>(02/20/2009)                                               | Broadcom<br>5.10.79.14<br>(02/20/2009)                                               |
| Driver Windows Vista                  | Intel 12.4.3.9<br>(05/28/2009)                                                       | Intel 12.4.3.9<br>(05/28/2009)                                                       | Broadcom<br>5.10.79.14<br>(02/20/2009)                                               | Broadcom<br>5.10.79.14<br>(02/20/2009)                                               |
| Driver Windows 7                      | Intel 12.4.1.11<br>(05/14/2009)                                                      | Intel 12.4.1.11<br>(05/14/2009)                                                      | Broadcom<br>5.30.21.0<br>(07/07/2009)                                                | Broadcom<br>5.30.21.0<br>(07/07/2009)                                                |
| Bluetooth                             |                                                                                      |                                                                                      |                                                                                      |                                                                                      |
| Vendor and model number               | NA                                                                                   | NA                                                                                   | NA                                                                                   | NA                                                                                   |
| Driver Windows XP                     | NA                                                                                   | NA                                                                                   | NA                                                                                   | NA                                                                                   |
| Driver Windows Vista Driver Windows 7 | NA<br>NA                                                                             | NA<br>NA                                                                             | NA<br>NA                                                                             | NA<br>NA                                                                             |
| Modem                                 | INA                                                                                  | IN/1                                                                                 | INA                                                                                  | INA                                                                                  |
| Vendor and model number               | NA                                                                                   | NA                                                                                   | NA                                                                                   | NA                                                                                   |

| Current notebook systems       | Dell Latitude<br>E6400     | Dell Latitude<br>E6500                 | Dell Latitude<br>E5400     | Dell Latitude<br>E5500     |
|--------------------------------|----------------------------|----------------------------------------|----------------------------|----------------------------|
| Driver Windows XP              | NA                         | NA                                     | NA                         | NA                         |
| Driver Windows Vista           | NA                         | NA                                     | NA                         | NA                         |
| Driver Windows 7               | NA                         | NA                                     | NA                         | NA                         |
| Optical drive(s)               |                            |                                        |                            |                            |
| Vendor and model number        | Matshita<br>UJ862A         | Matshita<br>UJ862A                     | LG GT10N                   | LG GT10N                   |
| Туре                           | DVD-RW                     | DVD-RW                                 | DVD-RW                     | DVD-RW                     |
| Interface                      | SATA                       | SATA                                   | SATA                       | SATA                       |
| Dual/Single layer              | Dual                       | Dual                                   | Dual                       | Dual                       |
| USB ports                      | •                          |                                        |                            |                            |
| Number                         | 4                          | 4                                      | 4                          | 4                          |
| Type                           | USB 2.0                    | USB 2.0                                | USB 2.0                    | USB 2.0                    |
| Other                          | Media card reader          | eSATA/USB<br>2.0, media card<br>reader | Media card reader          | Media card reader          |
| IEEE 1394 ports                |                            |                                        |                            |                            |
| Number                         | 1 (4-pin)                  | 1 (4-pin)                              | 1 (4-pin)                  | 1 (4-pin)                  |
| Monitor                        |                            |                                        |                            |                            |
| LCD type                       | WXGA                       | WXGA                                   | WXGA                       | WXGA                       |
| Screen size                    | 14.1"                      | 15.1"                                  | 14.1"                      | 15.4"                      |
| Refresh rate (Hz)              | 60                         | 60                                     | 60                         | 60                         |
| Power Adapter                  |                            |                                        |                            |                            |
| Туре                           | Dell DA90PE1-<br>00 90W    | Dell DA90PE1-<br>00 90W                | Dell DA90PE1-<br>00 90W    | Dell DA90PE1-<br>00 90W    |
| Battery                        |                            |                                        |                            |                            |
| Туре                           | Dell PT434<br>lithium-ion  | Dell PT434<br>lithium-ion              | Dell KM742<br>lithium-ion  | Dell KM742<br>lithium-ion  |
| Size (length x width x height) | 8.25" x 2" x .80"          | 8.25" x 2" x .80"                      | 8.10" x 2" x .75"          | 8.10" x 2" x .75"          |
| Rated capacity                 | 5050 mAh /<br>11.1V (56Wh) | 5050 mAh /<br>11.1V (56Wh)             | 5050 mAh /<br>11.1V (56Wh) | 5050 mAh /<br>11.1V (56Wh) |
| Weight (oz)                    | 11                         | 11                                     | 11                         | 11                         |

Figure 11. Detailed system configuration for four of the seven current notebooks.

| Current notebook systems                                      | Dell Latitude E4300                | Dell Latitude E4200                | Dell Latitude XT2                  |
|---------------------------------------------------------------|------------------------------------|------------------------------------|------------------------------------|
| General                                                       |                                    |                                    |                                    |
| Processor and OS kernel: (physical, core, logical) / (UP, MP) | 1P2C2L / MP                        | 1P,2C,2L / MP                      | 1P,2C,2L / MP                      |
| System power management policy Windows XP                     | Dell Mobile Battery<br>Methodology | Dell Mobile Battery<br>Methodology | Dell Mobile Battery<br>Methodology |
| System power management policy Windows Vista                  | Dell Mobile Battery<br>Methodology | Dell Mobile Battery<br>Methodology | Dell Mobile Battery<br>Methodology |
| System power management policy Windows 7                      | Dell Mobile Battery<br>Methodology | Dell Mobile Battery<br>Methodology | Dell Mobile Battery<br>Methodology |
| Processor power-saving option                                 | EIST                               | EIST                               | EIST                               |
| System dimensions (length x width x height)                   | 12.25" x 9.75" x 1.25"             | 11.75" x 9" x .9"                  | 11.7" x 9.1" x 1"                  |
| System weight                                                 | 3 lbs. 14 oz.                      | 2 lbs. 10 oz.                      | 3 lbs. 12 oz.                      |

| Current notebook                      |                                  |                                                                        |                                                                     |
|---------------------------------------|----------------------------------|------------------------------------------------------------------------|---------------------------------------------------------------------|
|                                       | Dell Latitude E4300              | Dell Latitude E4200                                                    | Dell Latitude XT2                                                   |
| systems                               |                                  |                                                                        |                                                                     |
| CPU                                   | 1                                |                                                                        |                                                                     |
| Vendor                                | Intel                            | Intel                                                                  | Intel                                                               |
| Name                                  | Core 2 Duo                       | Core 2 Duo                                                             | Core 2 Duo                                                          |
| Model number                          | SP9400                           | SU9600                                                                 | SU9600                                                              |
| Stepping                              | C0                               | R0                                                                     | R0                                                                  |
| Socket type and number of pins        | Socket P (478)                   | Socket P 478                                                           | Socket P 478                                                        |
| Core frequency (GHz)                  | 2.40                             | 1.60                                                                   | 1.60                                                                |
| Front-side bus frequency (MHz)        | 1,066                            | 800                                                                    | 800                                                                 |
| L1 cache                              | 32 KB + 32 KB (per core)         | 32 KB + 32 KB (per core)                                               | 32 KB + 32 KB (per core)                                            |
| L2 cache (MB)                         | 6                                | 3                                                                      | 3                                                                   |
| Platform                              |                                  |                                                                        |                                                                     |
| Vendor                                | Dell                             | Dell                                                                   | Dell                                                                |
| Motherboard model number              | 0MR506                           | 0X271R                                                                 | 0M373P                                                              |
| Motherboard chipset                   | Intel GS45                       | Intel GS45                                                             | Intel GS45                                                          |
| Motherboard revision number           | 07                               | 07                                                                     | 07                                                                  |
| System/motherboard serial number      | G3K4VK1                          | F8HWTK1                                                                | 85VVTK1                                                             |
| BIOS name and version                 | Dell A09 (08/03/2009)            | Dell A08 (08/03/2009)                                                  | Dell A02 (08/05/2009)                                               |
| BIOS settings                         | Default                          | Default                                                                | Default                                                             |
| Memory module(s)                      |                                  |                                                                        |                                                                     |
| Vendor and model number               | Hyundai<br>HMT125S6BFR8C-G7      | 1 x Hyundai<br>HMT112S6AFP8C-<br>G7N0, 1 x Hyundai<br>HMT125S6BFR8C-G7 | 1 x Samsung<br>M378B2873CZ0-CF7,<br>1 x Hyundai<br>HMT112S6BFR6C-G7 |
| Туре                                  | PC3-8500                         | PC3-8500                                                               | Samsung PC3-6400,<br>Hyundai PC3-8500                               |
| Speed (MHz)                           | 1,066                            | 1,066                                                                  | 800, 1,066                                                          |
| Speed running in the system (MHz)     | 1,066                            | 1,066                                                                  | 800                                                                 |
| Timing/Latency (tCL-tRCD-tRP-tRASmin) | 7-7-7-20                         | 6-6-6-15                                                               | 6-6-6-15                                                            |
| Size (MB)                             | 4,096                            | 3,072                                                                  | 2,048                                                               |
| Number of memory module(s)            | 2                                | 2                                                                      | 2                                                                   |
| Channel (single/dual)                 | Dual                             | Dual                                                                   | Dual                                                                |
| Hard disk                             |                                  |                                                                        |                                                                     |
| Vendor and model number               | Seagate<br>ST9160414ASG          | Samsung PB22-JS3<br>SSD                                                | Samsung PB22-JS3<br>SSD                                             |
| Size (GB)                             | 160                              | 128                                                                    | 128                                                                 |
| Buffer size (MB)                      | 16                               | NA                                                                     | NA                                                                  |
| RPM                                   | 7,200                            | NA                                                                     | NA                                                                  |
| Туре                                  | SATA 3.0 Gb/s                    | SATA 3.0 Gb/s                                                          | SATA 3.0 Gb/s                                                       |
| Controller                            | Intel 82801IM (ICH9-<br>M)       | Intel 82801IM (ICH9-<br>M)                                             | Intel 82801IM (ICH9-<br>M)                                          |
| Driver Windows XP                     | Intel 8.8.0.1009<br>(02/11/2009) | Intel 8.8.0.1009<br>(02/11/2009)                                       | Intel 8.8.0.1009<br>(02/11/2009)                                    |
| Driver Windows Vista                  | Intel 8.8.0.1009<br>(02/11/2009) | Intel 8.8.0.1009<br>(02/11/2009)                                       | Intel 8.8.0.1009<br>(02/11/2009)                                    |
| Driver Windows 7                      | Intel 8.9.2.1002<br>(08/07/2009) | Intel 8.9.2.1002<br>(08/07/2009)                                       | Intel 8.9.2.1002<br>(08/07/2009)                                    |

| Current notebook                     |                                          |                                          |                                          |
|--------------------------------------|------------------------------------------|------------------------------------------|------------------------------------------|
| systems                              | Dell Latitude E4300                      | Dell Latitude E4200                      | Dell Latitude XT2                        |
|                                      |                                          |                                          |                                          |
| Operating system                     |                                          |                                          |                                          |
| Windows XP                           | 1.0                                      | 1.6                                      | 1 A 61 A 61 A 61 A 61                    |
| Name                                 | Microsoft Windows XP<br>Professional     | Microsoft Windows XP<br>Professional     | Microsoft Windows XP<br>Professional     |
| Build number                         | 2600                                     | 2600                                     | 2600                                     |
| Service pack                         | 3                                        | 3                                        | 3                                        |
| File system                          | NTFS                                     | NTFS                                     | NTFS                                     |
| Kernel                               | ACPI Multiprocessor PC                   | ACPI Multiprocessor PC                   | ACPI Multiprocessor PC                   |
| Language                             | English                                  | English                                  | English                                  |
| Microsoft DirectX version            | 9.0c                                     | 9.0c                                     | 9.0c                                     |
| Windows Vista                        |                                          |                                          |                                          |
| Name                                 | Microsoft Windows<br>Vista Ultimate      | Microsoft Windows<br>Vista Ultimate      | Microsoft Windows<br>Vista Ultimate      |
| Build number                         | 6002                                     | 6002                                     | 6002                                     |
| Service pack                         | 2                                        | 2                                        | 2                                        |
| File system                          | NTFS                                     | NTFS                                     | NTFS                                     |
| Kernel                               | ACPI x86-based PC                        | ACPI x86-based PC                        | ACPI x86-based PC                        |
| Language                             | English                                  | English                                  | English                                  |
| Microsoft DirectX version            | 10                                       | 10                                       | 10                                       |
| Windows 7                            | 1.0                                      | 10                                       | 10                                       |
| VIIIdows 1                           | Microsoft Windows 7                      | Microsoft Windows 7                      | Microsoft Windows 7                      |
| Name                                 | Ultimate                                 | Ultimate                                 | Ultimate                                 |
| Build number                         | 7600                                     | 7600                                     | 7600                                     |
| Service Pack                         | NA                                       | NA                                       | NA                                       |
| File system                          | NTFS                                     | NTFS                                     | NTFS                                     |
| Kernel                               | ACPI x86-based PC                        | ACPI x86-based PC                        | ACPI x86-based PC                        |
| Language                             | English                                  | English                                  | English                                  |
| Microsoft DirectX version            | 11                                       | 11                                       | 11                                       |
| Graphics                             |                                          |                                          |                                          |
| Vendor and model number              | Mobile Intel GMA<br>4500MHD              | Mobile Intel GMA<br>4500MHD              | Mobile Intel GMA<br>4500MHD              |
| Туре                                 | Integrated                               | Integrated                               | Integrated                               |
| Chipset                              | Mobile Intel 4 Series<br>Express Chipset | Mobile Intel 4 Series<br>Express Chipset | Mobile Intel 4 Series<br>Express Chipset |
| BIOS version                         | 1659.0                                   | 1659.0                                   | 1676.0                                   |
| Total available graphics memory (MB) | 1,543                                    | 1,254                                    | 775                                      |
| Dedicated video memory (MB)          | 32                                       | 32                                       | 32                                       |
| System video memory (MB)             | 32                                       | 96                                       | 32                                       |
| Shared system memory (MB)            | 1,479                                    | 1,126                                    | 711                                      |
| Resolution                           | 1,024 x 768 x 32 bit                     | 1,024 x 768 x 32 bit                     | 1,024 x 768 x 32 bit                     |
| Driver Windows XP                    | Intel 6.14.10.5029<br>(01/21/2009)       | Intel 6.14.10.5029<br>(01/21/2009)       | Intel 6.14.10.5002<br>(10/21/2008)       |
| Driver Windows Vista                 | Intel 7.15.10.1637<br>(01/16/2009)       | Intel 7.15.10.1637<br>(01/16/2009)       | Intel 7.15.10.1576<br>(10/07/2008)       |
| Driver Windows 7                     | Intel 8.15.10.1855<br>(07/28/2009)       | Intel 8.15.10.1855<br>(07/28/2009)       | Intel 8.15.10.1808<br>(06/03/2009)       |

| Current notebook        | Dell Latitude E4300                                                        | Dell Latitude E4200                                                        | Dell Latitude XT2                    |  |
|-------------------------|----------------------------------------------------------------------------|----------------------------------------------------------------------------|--------------------------------------|--|
| systems                 | Dell Latitude E4300                                                        | Dell Latitude E4200                                                        | Dell Latitude X12                    |  |
| Sound card/subsystem    |                                                                            | -                                                                          |                                      |  |
| Vendor and model number | IDT High Definition<br>Audio CODEC, Intel<br>High Definition Audio<br>HDMI | IDT High Definition<br>Audio CODEC, Intel<br>High Definition Audio<br>HDMI | IDT High Definition<br>Audio CODEC   |  |
| Driver Windows XP       | IDT 5.10.0.6159<br>(02/23/2009), Intel<br>5.10.0.1047<br>(09/22/2008)      | IDT 5.10.0.6159<br>(02/23/2009), Intel<br>5.10.0.1047<br>(09/22/2008)      | IDT 5.10.0.6159<br>(02/23/2009)      |  |
| Driver Windows Vista    | IDT 6.10.0.6187<br>(04/09/2009), Intel<br>6.10.0.2067<br>(09/22/2008)      | IDT 6.10.0.6227<br>(07/31/2009), Intel<br>6.10.0.2067<br>(09/22/2008)      | IDT 6.10.0.6227<br>(07/31/2009)      |  |
| Driver Windows 7        | IDT 6.10.0.6227<br>(07/31/2009), Intel<br>6.10.1.2073<br>(05/26/2009)      | IDT 6.10.0.6227<br>(07/31/2009), Intel<br>6.10.1.2073<br>(05/26/2009)      | IDT 6.10.0.6227<br>(07/31/2009)      |  |
| Ethernet                |                                                                            |                                                                            | _                                    |  |
| Vendor and model number | Intel 82567LM Gigabit                                                      | Intel 82567LM Gigabit                                                      | Intel 82567LM Gigabit                |  |
| Driver Windows XP       | Intel 9.50.14.2<br>(04/04/2008)                                            | Intel 9.50.14.2<br>(04/04/2008)                                            | Intel 9.50.14.2<br>(04/04/2008)      |  |
| Driver Windows Vista    | Intel 9.50.14.2<br>(04/04/2008)                                            | Intel 9.50.14.2<br>(04/04/2008)                                            | Intel 9.50.14.2<br>(04/04/2008)      |  |
| Driver Windows 7        | Intel 10.0.6.0<br>(06/12/2009)                                             | Intel 10.0.6.0<br>(06/12/2009)                                             | Intel 10.0.6.0<br>(06/12/2009)       |  |
| Wireless                |                                                                            |                                                                            |                                      |  |
| Vendor and model number | Intel 5300 AGN                                                             | Intel 5300 AGN                                                             | Dell Wireless 1397<br>WLAN Mini-Card |  |
| Driver Windows XP       | Intel 12.0.0.82<br>(07/08/2008)                                            | Intel 12.4.3.9<br>(05/28/2009)                                             | Broadcom 5.10.79.14 (02/20/2009)     |  |
| Driver Windows Vista    | Intel 12.0.0.82<br>(07/08/2008)                                            | Intel 12.4.3.9<br>(05/28/2009)                                             | Broadcom 5.10.79.14<br>(02/20/2009)  |  |
| Driver Windows 7        | Intel 12.4.1.11<br>(05/14/2009)                                            | Intel 12.4.1.11<br>(05/14/2009)                                            | Microsoft 4.176.75.23 (10/01/2008)   |  |
| Bluetooth               |                                                                            |                                                                            |                                      |  |
| Vendor and model number | Dell Wireless 365<br>Bluetooth                                             | Dell Wireless 365<br>Bluetooth                                             | Dell Wireless 365<br>Bluetooth       |  |
| Driver Windows XP       | NA                                                                         | Broadcom 5.5.0.3205 (08/03/2008)                                           | NA                                   |  |
| Driver Windows Vista    | Broadcom 6.2.0.4600 (10/27/2008)                                           | Broadcom 6.1.0.4100 (01/31/2008)                                           | Broadcom 6.2.0.4600<br>(10/27/2008)  |  |
| Driver Windows 7        | NA                                                                         | NA                                                                         | NA                                   |  |
| Modem                   |                                                                            |                                                                            |                                      |  |
| Vendor and model number | NA                                                                         | NA                                                                         | NA                                   |  |
| Driver Windows XP       | NA                                                                         | NA                                                                         | NA                                   |  |
| Driver Windows Vista    | NA                                                                         | NA                                                                         | NA                                   |  |
| Driver Windows 7        | NA                                                                         | NA                                                                         | NA                                   |  |
| Optical drive(s)        |                                                                            |                                                                            |                                      |  |
| Vendor and model number | Matshita UJ862A                                                            | TSSTcorp TS-U633A                                                          | TSSTcorp TS-U633A                    |  |
| Туре                    | DVD-RW                                                                     | DVD-RW                                                                     | DVD-RW                               |  |

| Current notebook systems       | Dell Latitude E4300                 | Dell Latitude E4200                 | Dell Latitude XT2                       |
|--------------------------------|-------------------------------------|-------------------------------------|-----------------------------------------|
| Interface                      | SATA                                | eSATA external                      | eSATA external                          |
| Dual/Single layer              | Dual                                | Dual                                | Dual                                    |
| USB ports                      |                                     |                                     |                                         |
| Number                         | 2                                   | 2                                   | 4                                       |
| Туре                           | USB 2.0                             | USB 2.0                             | USB 2.0                                 |
| Other                          | eSATA/USB 2.0,<br>media card reader | eSATA/USB 2.0,<br>media card reader | 2 x eSATA/USB2.0 ,<br>media card reader |
| IEEE 1394 ports                |                                     |                                     |                                         |
| Number                         | 1 (4-pin)                           | 1 (4-pin)                           | 1 (4-pin)                               |
| Power adapter                  |                                     |                                     |                                         |
| Туре                           | Dell HA65NE1-00<br>65W              | Dell LA45NS0-00<br>45W              | Dell LA45NS0-00<br>45W                  |
| Monitor                        | •                                   |                                     |                                         |
| LCD type                       | WXGA                                | WXGA                                | WXGA                                    |
| Screen size                    | 13.3"                               | 12.1"                               | 12.1"                                   |
| Refresh rate (Hz)              | 60                                  | 60                                  | 60                                      |
| Battery                        |                                     |                                     |                                         |
| Туре                           | Dell XX327 lithium-ion              | Dell Y085C lithium-ion              | Dell PU536 lithium-ion                  |
| Size (length x width x height) | 8.25" x 2.25" x .80"                | 8.25" x 2.75" x .9"                 | 10.5" x 3.75" x .5"                     |
| Rated capacity                 | 5400 mAh / 11.1V<br>(60Wh)          | 5200 mAh / 11.1<br>(58Wh)           | 3800 mAh / 11.1V<br>(42Wh)              |
| Weight (oz)                    | 12                                  | 13                                  | 11                                      |

Figure 12. Detailed system configuration for three of the seven current notebooks.

# Appendix B – Detailed results Figures 13 through 17 present the detailed test results for the systems.

| Previous generation notebook systems                                             | Dell Latitude D610  | Dell Latitude D620  |
|----------------------------------------------------------------------------------|---------------------|---------------------|
| Operating System                                                                 | XP Professional SP3 | XP Professional SP3 |
| Application responsiveness                                                       |                     |                     |
| Test case 1a: Opening files using common office applications                     | (local HDD)         |                     |
| Word document appears - median                                                   | 00:04.49            | 00:04.28            |
| Excel workbook appears - median                                                  | 00:02.49            | 00:02.34            |
| PowerPoint slide appears - median                                                | 00:01.94            | 00:02.25            |
| Test case 1b: Opening files using common office applications                     | (wired)             |                     |
| Word document appears - median                                                   | 00:05.36            | 00:04.15            |
| Excel workbook appears - median                                                  | 00:02.83            | 00:02.54            |
| PowerPoint slide appears - median                                                | 00:02.31            | 00:02.39            |
| Test case 1c: Opening files using common office applications                     | (wireless)          |                     |
| Word document appears - median                                                   | 00:05.66            | 00:04.32            |
| Excel workbook appears - median                                                  | 00:02.81            | 00:02.74            |
| PowerPoint slide appears - median                                                | 00:02.55            | 00:02.44            |
| Test case 2: Installing/re-inserting a USB drive                                 |                     |                     |
| Installing PNY USB stick - median                                                | 00:10.96            | 00:10.22            |
| Installing Kingston USB stick - median                                           | 00:09.89            | 00:10.57            |
| Re-inserting PNY USB stick - median                                              | 00:01.86            | 00:02.08            |
| Re-inserting Kingston USB stick - median                                         | 00:01.50            | 00:01.98            |
| Test case 3: Copying files locally                                               |                     |                     |
| Copying files to another location on the C: drive - median                       | 00:51.40            | 00:26.84            |
| Copying files from the hard drive to a USB stick - median                        | 05:04.84            | 05:01.08            |
| Copying files from a USB stick to the hard drive - median                        | 00:32.71            | 00:34.88            |
| On/off tests                                                                     |                     |                     |
| Test case 1: Boot experience                                                     |                     |                     |
| COLD: Taskbar appears - median                                                   | 00:29.73            | 00:27.65            |
| COLD: Home page loads - median                                                   | 00:15.54            | 00:13.55            |
| Test case 2: Boot experience with Office 2007 SP2                                |                     |                     |
| COLD: Time to connect to Exchange Server after booting system - median           | 00:15.73            | 00:20.88            |
| Test case 3: Cold hibernate experience                                           |                     |                     |
| COLD: Time to hibernate - median                                                 | 00:12.47            | 00:08.02            |
| COLD: Time to resume from hibernate - median                                     | 00:13.86            | 00:16.96            |
| Test case 4: Warm hibernate experience                                           |                     |                     |
| WARM: Time to hibernate - median                                                 | 00:11.81            | 00:07.62            |
| WARM: Time to resume from hibernate - median                                     | 00:13.27            | 00:16.84            |
| Test case 5 (wired): Cold hibernate experience with application                  | s open              |                     |
| COLD: Time to hibernate - median                                                 | 00:17.81            | 00:11.38            |
| COLD: Time to connect to Exchange Server after resume from<br>hibernate - median | 00:16.56            | 00:19.88            |
| Test case 6 (wired): Warm hibernate experience with application                  | ns open             |                     |
| WARM: Time to hibernate - median                                                 | 00:15.65            | 00:10.86            |

| Previous generation notebook                                                     | Doll Latitude DC10 | Dall Latituda D620 |
|----------------------------------------------------------------------------------|--------------------|--------------------|
| systems                                                                          | Dell Latitude D610 | Dell Latitude D620 |
| WARM: Time to connect to Exchange Server after resume from<br>hibernate - median | 00:15.23           | 00:20.19           |
| Test case 5 (wireless): Cold hibernate experience with applicati                 | ons open           | -                  |
| COLD: Time to hibernate - median                                                 | 00:15.64           | 00:10.82           |
| COLD: Time to connect to Exchange Server after resume from<br>hibernate - median | 00:16.00           | 00:11.14           |
| Test case 6 (wireless): Warm hibernate experience with applica                   | tions open         |                    |
| WARM: Time to hibernate - median                                                 | 00:17.62           | 00:11.30           |
| WARM: Time to connect to Exchange Server after resume from<br>hibernate - median | 00:17.43           | 00:11.84           |
| Test case 7: Cold standby experience                                             |                    |                    |
| COLD: Time to standby - median                                                   | 00:05.75           | 00:02.94           |
| COLD: Time to resume from standby - median                                       | 00:07.96           | 00:05.30           |
| Test case 8: Warm standby experience                                             |                    |                    |
| WARM: Time to standby - median                                                   | 00:04.81           | 00:02.59           |
| WARM: Time to resume from standby - median                                       | 00:07.96           | 00:06.39           |
| Test case 9 (wired): Cold standby experience with applications                   | open               |                    |
| COLD: Time to standby - median                                                   | 00:06.78           | 00:03.67           |
| COLD: Time to connect to Exchange Server after resume from standby - median      | 00:09.47           | 00:08.27           |
| Test case 10 (wired): Warm standby experience with application                   | ns open            |                    |
| WARM: Time to standby - median                                                   | 00:05.36           | 00:02.79           |
| WARM: Time to connect to Exchange Server after resume from<br>standby - median   | 00:08.71           | 00:07.61           |
| Test case 9 (wireless): Cold standby experience with applicatio                  | ns open            |                    |
| COLD: Time to standby - median                                                   | 00:05.36           | 00:02.90           |
| COLD: Time to connect to Exchange Server after resume from<br>standby - median   | 00:05.20           | 00:02.79           |
| Test case 10 (wireless): Warm standby experience with applicate                  | tions open         |                    |
| WARM: Time to standby - median                                                   | 00:07.13           | 00:03.59           |
| WARM: Time to connect to Exchange Server after resume from<br>standby - median   | 00:07.03           | 00:03.77           |
| Test case 11: Shutdown experience                                                |                    |                    |
| Time to turn system off - median                                                 | 00:13.42           | 00:12.22           |
| Industry standard benchmarks                                                     |                    |                    |
| BAPCo MobileMark 2007 1.06 Battery Life Rating (Higher is bett                   | ter)               |                    |
| Battery Life - median                                                            | 189.00             | 207.00             |
| Performance Qualification - median                                               | 123.50             | 161.00             |
| BAPCo SYSmark 2007 Preview v1.06                                                 |                    |                    |
| SYSmark 2007 Preview v1.06 Rating                                                | 64.00              | 84.00              |

Figure 13: Detailed test results for the previous generation notebook systems.

| Current notebook systems                                                      | Dell<br>Latitude<br>E6400 | Dell<br>Latitude<br>E6400 | Dell<br>Latitude<br>E6400 | Dell<br>Latitude<br>E6500 | Dell<br>Latitude<br>E6500 | Dell<br>Latitude<br>E6500 |
|-------------------------------------------------------------------------------|---------------------------|---------------------------|---------------------------|---------------------------|---------------------------|---------------------------|
| Operating systems                                                             | XP<br>Professional<br>SP3 | Vista<br>Ultimate<br>SP2  | Windows 7<br>Ultimate     | XP<br>Professional<br>SP3 | Vista<br>Ultimate<br>SP2  | Windows 7<br>Ultimate     |
| Application responsiveness                                                    |                           |                           |                           |                           |                           |                           |
| Test case 1a: Opening files using common offic                                | e applications (l         | local HDD)                |                           |                           |                           |                           |
| Word document appears - median                                                | 00:03.10                  | 00:03.46                  | 00:03.05                  | 00:02.70                  | 00:03.40                  | 00:03.41                  |
| Excel workbook appears - median                                               | 00:02.06                  | 00:01.84                  | 00:01.87                  | 00:01.79                  | 00:02.10                  | 00:01.84                  |
| PowerPoint slide appears - median                                             | 00:01.38                  | 00:01.03                  | 00:01.04                  | 00:00.91                  | 00:01.24                  | 00:01.00                  |
| Test case 1b: Opening files using common offic                                | e applications (          | wired)                    |                           |                           |                           |                           |
| Word document appears - median                                                | 00:02.99                  | 00:03.14                  | 00:02.95                  | 00:02.84                  | 00:03.62                  | 00:03.43                  |
| Excel workbook appears - median                                               | 00:02.13                  | 00:02.06                  | 00:02.07                  | 00:01.90                  | 00:02.34                  | 00:01.95                  |
| PowerPoint slide appears - median                                             | 00:01.25                  | 00:01.10                  | 00:01.06                  | 00:01.10                  | 00:01.34                  | 00:01.19                  |
| Test case 1c: Opening files using common offic                                | e applications (          | wireless)                 | •                         |                           |                           |                           |
| Word document appears - median                                                | 00:03.53                  | 00:03.47                  | 00:03.33                  | 00:03.42                  | 00:03.75                  | 00:04.71                  |
| Excel workbook appears - median                                               | 00:02.24                  | 00:02.69                  | 00:02.42                  | 00:02.34                  | 00:02.68                  | 00:02.61                  |
| PowerPoint slide appears - median                                             | 00:02.22                  | 00:01.23                  | 00:01.55                  | 00:01.25                  | 00:01.39                  | 00:01.64                  |
| Test case 2: Installing/re-inserting a USB drive                              |                           |                           |                           |                           |                           |                           |
| Installing PNY USB stick - median                                             | 00:09.56                  | 00:03.15                  | 00:02.40                  | 00:09.54                  | 00:03.28                  | 00:03.15                  |
| Installing Kingston USB stick - median                                        | 00:09.45                  | 00:03.62                  | 00:02.65                  | 00:09.61                  | 00:02.86                  | 00:02.75                  |
| Re-inserting PNY USB stick - median                                           | 00:02.10                  | 00:01.73                  | 00:01.69                  | 00:01.98                  | 00:01.97                  | 00:01.85                  |
| Re-inserting Kingston USB stick - median                                      | 00:01.80                  | 00:01.35                  | 00:01.16                  | 00:01.59                  | 00:01.46                  | 00:01.33                  |
| Test case 3: Copying files locally                                            |                           |                           |                           |                           |                           |                           |
| Copying files to another location on the C: drive - median                    | 00:15.58                  | 00:24.25                  | 00:09.60                  | 00:11.64                  | 00:20.72                  | 00:17.13                  |
| Copying files from the hard drive to a USB stick - median                     | 04:57.03                  | 05:04.28                  | 04:48.88                  | 04:39.34                  | 04:57.32                  | 04:56.10                  |
| Copying files from a USB stick to the hard drive - median                     | 00:30.87                  | 00:34.76                  | 00:34.32                  | 00:35.31                  | 00:37.96                  | 00:39.93                  |
| On/off tests                                                                  |                           |                           |                           |                           |                           |                           |
| Test case 1: Boot experience                                                  | 1                         | <del> </del>              | 1                         | 1                         | 1                         | <del> </del>              |
| COLD: Taskbar appears - median                                                | 00:25.13                  | 00:46.70                  | 00:28.89                  | 00:24.53                  | 00:31.90                  | 00:30.60                  |
| COLD: Home page loads - median                                                | 00:13.51                  | 00:07.75                  | 00:03.47                  | 00:23.45                  | 00:03.27                  | 00:03.67                  |
| Test case 2: Boot experience with Office 2007 S                               | P2                        | 1                         | 1                         | •                         | 1                         | 1                         |
| COLD: Time to connect to Exchange Server<br>after booting system - median     | 00:13.41                  | 00:09.68                  | 00:12.53                  | 00:15.96                  | 00:12.51                  | 00:09.00                  |
| Test case 3: Cold hibernate experience                                        | 1                         | <del> </del>              | 1                         | 1                         | 1                         | <del> </del>              |
| COLD: Time to hibernate - median                                              | 00:08.57                  | 00:10.71                  | 00:09.16                  | 00:08.86                  | 00:11.41                  | 00:09.37                  |
| COLD: Time to resume from hibernate -<br>median                               | 00:17.73                  | 00:30.97                  | 00:13.66                  | 00:15.88                  | 00:31.53                  | 00:14.31                  |
| Test case 4: Warm hibernate experience                                        | 1                         | <u> </u>                  | 1                         | <b>1</b>                  |                           | <u> </u>                  |
| WARM: Time to hibernate - median                                              | 00:08.52                  | 00:10.71                  | 00:08.46                  | 00:09.03                  | 00:11.18                  | 00:08.68                  |
| WARM: Time to resume from hibernate -<br>median                               | 00:15.80                  | 00:31.29                  | 00:12.22                  | 00:17.75                  | 00:30.31                  | 00:13.46                  |
| Test case 5 (wired): Cold hibernate experience v                              | vith applications         | s open                    | 1                         |                           | ļ .                       |                           |
| COLD: Time to hibernate - median                                              | 00:10.15                  | 00:11.71                  | 00:13.52                  | 00:10.78                  | 00:15.31                  | 00:12.60                  |
| COLD: Time to connect to Exchange Server after resume from hibernate - median | 00:19.52                  | 00:33.37                  | 00:25.97                  | 00:19.52                  | 00:35.01                  | 00:17.59                  |
| Test case 6 (wired): Warm hibernate experience                                | with application          | ns open                   |                           |                           |                           |                           |
| WARM: Time to hibernate - median                                              | 00:10.29                  | 00:12.90                  | 00:10.07                  | 00:10.80                  | 00:12.46                  | 00:09.58                  |

| Current notebook systems                                                         | Dell<br>Latitude<br>E6400 | Dell<br>Latitude<br>E6400 | Dell<br>Latitude<br>E6400 | Dell<br>Latitude<br>E6500 | Dell<br>Latitude<br>E6500 | Dell<br>Latitude<br>E6500 |  |  |
|----------------------------------------------------------------------------------|---------------------------|---------------------------|---------------------------|---------------------------|---------------------------|---------------------------|--|--|
| WARM: Time to connect to Exchange Server<br>after resume from hibernate - median | 00:19.15                  | 00:31.86                  | 00:15.09                  | 00:17.65                  | 00:31.30                  | 00:16.94                  |  |  |
| Test case 5 (wireless): Cold hibernate experience with applications open         |                           |                           |                           |                           |                           |                           |  |  |
| COLD: Time to hibernate - median                                                 | 00:10.59                  | 00:14.04                  | 00:12.67                  | 00:10.75                  | 00:17.21                  | 00:17.64                  |  |  |
| COLD: Time to connect to Exchange Server<br>after resume from hibernate - median | 00:20.21                  | 00:33.55                  | 00:22.78                  | 00:20.21                  | 00:35.89                  | 00:19.12                  |  |  |
| Test case 6 (wireless): Warm hibernate experien                                  | ce with applica           | tions open                |                           |                           | 1                         |                           |  |  |
| WARM: Time to hibernate - median                                                 | 00:10.68                  | 00:14.18                  | 00:10.26                  | 00:10.90                  | 00:13.18                  | 00:09.73                  |  |  |
| WARM: Time to connect to Exchange Server<br>after resume from hibernate - median | 00:23.03                  | 00:34.31                  | 00:16.88                  | 00:20.23                  | 00:32.38                  | 00:14.77                  |  |  |
| Test case 7: Cold standby experience                                             |                           |                           |                           |                           |                           |                           |  |  |
| COLD: Time to standby - median                                                   | 00:03.09                  | 00:03.22                  | 00:03.06                  | 00:03.22                  | 00:03.08                  | 00:03.05                  |  |  |
| COLD: Time to resume from standby - median                                       | 00:06.81                  | 00:03.65                  | 00:02.15                  | 00:02.60                  | 00:03.52                  | 00:02.59                  |  |  |
| Test case 8: Warm standby experience                                             |                           |                           |                           |                           |                           |                           |  |  |
| WARM: Time to standby - median                                                   | 00:06.44                  | 00:02.80                  | 00:02.42                  | 00:03.30                  | 00:02.79                  | 00:02.84                  |  |  |
| WARM: Time to resume from standby - median                                       | 00:02.93                  | 00:03.74                  | 00:02.21                  | 00:02.42                  | 00:03.43                  | 00:02.33                  |  |  |
| Test case 9 (wired): Cold standby experience wi                                  | th applications           | open                      |                           |                           |                           |                           |  |  |
| COLD: Time to standby - median                                                   | 00:03.22                  | 00:03.03                  | 00:03.17                  | 00:03.59                  | 00:03.64                  | 00:05.96                  |  |  |
| COLD: Time to connect to Exchange Server after resume from standby - median      | 00:11.31                  | 00:07.74                  | 00:07.18                  | 00:08.53                  | 00:05.27                  | 00:07.56                  |  |  |
| Test case 10 (wired): Warm standby experience                                    | with application          | ns open                   |                           |                           |                           |                           |  |  |
| WARM: Time to standby - median                                                   | 00:07.03                  | 00:03.50                  | 00:02.76                  | 00:03.66                  | 00:03.02                  | 00:02.98                  |  |  |
| WARM: Time to connect to Exchange Server<br>after resume from standby - median   | 00:07.19                  | 00:06.99                  | 00:07.10                  | 00:07.98                  | 00:03.93                  | 00:07.13                  |  |  |
| Test case 9 (wireless): Cold standby experience                                  | with application          | ns open                   |                           |                           |                           |                           |  |  |
| COLD: Time to standby - median                                                   | 00:03.07                  | 00:03.54                  | 00:03.19                  | 00:03.68                  | 00:03.14                  | 00:06.95                  |  |  |
| COLD: Time to connect to Exchange Server<br>after resume from standby - median   | 00:14.39                  | 00:08.80                  | 00:07.29                  | 00:08.62                  | 00:04.80                  | 00:06.01                  |  |  |
| Test case 10 (wireless): Warm standby experien                                   | ce with applicat          | ions open                 |                           |                           | 1                         |                           |  |  |
| WARM: Time to standby - median                                                   | 00:07.25                  | 00:03.23                  | 00:02.67                  | 00:03.84                  | 00:02.90                  | 00:02.91                  |  |  |
| WARM: Time to connect to Exchange Server<br>after resume from standby - median   | 00:12.75                  | 00:07.21                  | 00:06.88                  | 00:06.28                  | 00:04.78                  | 00:05.46                  |  |  |
| Test case 11: Shutdown experience                                                | T                         | T                         |                           |                           | 1                         |                           |  |  |
| Time to turn system off - median                                                 | 00:11.32                  | 00:08.57                  | 00:07.27                  | 00:32.34                  | 00:10.40                  | 00:09.55                  |  |  |
| Industry standard benchmarks                                                     |                           |                           |                           |                           |                           |                           |  |  |
| BAPCo MobileMark 2007 1.06 Battery Life Rating                                   | (Higher is bett           | er)                       | 1                         |                           |                           | 1                         |  |  |
| Battery Life - median                                                            | 379.00                    | 374.00                    | 350.00                    | 362.00                    | 323.00                    | 317.00                    |  |  |
| Performance Qualification - median                                               | 248.00                    | 238.00                    | 228.00                    | 257.00                    | 239.00                    | 221.00                    |  |  |
| BAPCo SYSmark 2007 Preview v1.06                                                 |                           |                           |                           |                           |                           |                           |  |  |
| SYSmark 2007 Preview v1.06 Rating                                                | 137.00                    | 143.00                    | 137.00                    | 142.00                    | 141.00                    | 138.00                    |  |  |

Figure 14: Detailed test results for the current notebook systems.

| Current notebook systems                                                      | Dell<br>Latitude<br>E5400 | Dell<br>Latitude<br>E5400 | Dell<br>Latitude<br>E5400 | Dell<br>Latitude<br>E5500 | Dell<br>Latitude<br>E5500 | Dell<br>Latitude<br>E5500 |
|-------------------------------------------------------------------------------|---------------------------|---------------------------|---------------------------|---------------------------|---------------------------|---------------------------|
| Operating systems                                                             | XP<br>Professional<br>SP3 | Vista<br>Ultimate<br>SP2  | Windows<br>7 Ultimate     | XP<br>Professional<br>SP3 | Vista<br>Ultimate<br>SP2  | Windows 7<br>Ultimate     |
| Application responsiveness                                                    |                           |                           |                           |                           |                           |                           |
| Test case 1a: Opening files using common offic                                | e applications (l         | local HDD)                |                           |                           |                           |                           |
| Word document appears - median                                                | 00:04.02                  | 00:04.93                  | 00:04.16                  | 00:03.82                  | 00:04.03                  | 00:04.25                  |
| Excel workbook appears - median                                               | 00:02.78                  | 00:02.68                  | 00:02.93                  | 00:02.46                  | 00:02.36                  | 00:02.81                  |
| PowerPoint slide appears - median                                             | 00:01.54                  | 00:01.64                  | 00:01.72                  | 00:01.34                  | 00:01.83                  | 00:01.43                  |
| Test case 1b: Opening files using common offic                                | e applications (          | wired)                    |                           |                           |                           |                           |
| Word document appears - median                                                | 00:04.80                  | 00:04.33                  | 00:04.47                  | 00:03.99                  | 00:04.31                  | 00:04.12                  |
| Excel workbook appears - median                                               | 00:03.00                  | 00:02.69                  | 00:02.67                  | 00:02.51                  | 00:02.45                  | 00:02.71                  |
| PowerPoint slide appears - median                                             | 00:01.47                  | 00:01.53                  | 00:01.40                  | 00:01.31                  | 00:01.90                  | 00:01.21                  |
| Test case 1c: Opening files using common offic                                | e applications (          | wireless)                 |                           |                           |                           |                           |
| Word document appears - median                                                | 00:04.81                  | 00:05.76                  | 00:05.43                  | 00:04.40                  | 00:04.75                  | 00:04.63                  |
| Excel workbook appears - median                                               | 00:03.54                  | 00:03.65                  | 00:03.71                  | 00:03.03                  | 00:03.57                  | 00:02.74                  |
| PowerPoint slide appears - median                                             | 00:01.84                  | 00:02.21                  | 00:01.63                  | 00:01.59                  | 00:01.85                  | 00:01.46                  |
| Test case 2: Installing/re-inserting a USB drive                              |                           |                           |                           |                           |                           |                           |
| Installing PNY USB stick - median                                             | 00:10.37                  | 00:03.41                  | 00:04.23                  | 00:09.44                  | 00:03.87                  | 00:03.67                  |
| Installing Kingston USB stick - median                                        | 00:09.33                  | 00:03.10                  | 00:02.01                  | 00:09.50                  | 00:03.46                  | 00:02.93                  |
| Re-inserting PNY USB stick - median                                           | 00:01.78                  | 00:01.83                  | 00:03.58                  | 00:01.60                  | 00:01.93                  | 00:01.84                  |
| Re-inserting Kingston USB stick - median                                      | 00:01.34                  | 00:01.33                  | 00:01.59                  | 00:01.43                  | 00:01.46                  | 00:01.31                  |
| Test case 3: Copying files locally                                            |                           |                           |                           |                           |                           |                           |
| Copying files to another location on the C: drive - median                    | 00:18.38                  | 00:41.73                  | 00:24.49                  | 00:26.53                  | 00:41.96                  | 00:23.90                  |
| Copying files from the hard drive to a USB stick - median                     | 04:39.25                  | 06:54.61                  | 05:15.46                  | 04:37.87                  | 06:18.71                  | 05:45.75                  |
| Copying files from a USB stick to the hard drive - median                     | 00:42.74                  | 00:38.02                  | 00:39.59                  | 00:36.59                  | 00:38.25                  | 00:39.66                  |
| On/off tests                                                                  |                           |                           |                           |                           |                           |                           |
| Test case 1: Boot experience                                                  | 1                         | 1                         | 1                         | <u> </u>                  | l                         |                           |
| COLD: Taskbar appears - median                                                | 00:33.83                  | 00:33.90                  | 00:46.32                  | 00:35.10                  | 00:45.32                  | 00:40.78                  |
| COLD: Home page loads - median                                                | 00:14.62                  | 00:02.93                  | 00:03.85                  | 00:12.33                  | 00:26.69                  | 00:23.88                  |
| Test case 2: Boot experience with Office 2007 S                               | P2                        |                           | 1                         | 1                         | İ                         |                           |
| COLD: Time to connect to Exchange Server after booting system - median        | 00:15.53                  | 00:14.09                  | 00:06.53                  | 00:15.92                  | 00:13.57                  | 00:11.13                  |
| Test case 3: Cold hibernate experience                                        | 1                         |                           |                           | l                         |                           |                           |
| COLD: Time to hibernate - median  COLD: Time to resume from hibernate -       | 00:10.34                  | 00:16.40<br>00:23.96      | 00:12.40<br>00:15.15      | 00:10.41<br>00:17.96      | 00:19.15<br>00:24.91      | 00:11.93<br>00:13.78      |
| median                                                                        | 00.17.11                  | 00.20.00                  | 00.10.10                  | 00.17.00                  | 00.24.01                  | 00.10.70                  |
| Test case 4: Warm hibernate experience                                        | 00:40:40                  | 00:44.70                  | 00.44.00                  | 00:40.50                  | 00:44.00                  | 00:44.00                  |
| WARM: Time to hibernate - median  WARM: Time to resume from hibernate -       | 00:10.16                  | 00:14.72                  | 00:11.26                  | 00:10.52                  | 00:14.93                  | 00:11.09                  |
| warm: Time to resume from nibernate -<br>median                               | 00:16.40                  | 00:22.81                  | 00:14.87                  | 00:16.69                  | 00:21.96                  | 00:16.34                  |
| Test case 5 (wired): Cold hibernate experience v                              | vith applications         | s open                    |                           |                           |                           |                           |
| COLD: Time to hibernate - median                                              | 00:12.35                  | 00:21.73                  | 00:12.78                  | 00:12.71                  | 00:19.05                  | 00:15.68                  |
| COLD: Time to connect to Exchange Server after resume from hibernate - median | 00:21.80                  | 00:33.32                  | 00:18.87                  | 00:23.32                  | 00:34.41                  | 00:21.74                  |
| Test case 6 (wired): Warm hibernate experience                                | with application          | ns open                   | i                         | •                         | ı                         | 1                         |
| WARM: Time to hibernate - median                                              | 00:12.28                  | 00:17.19                  | 00:11.88                  | 00:12.39                  | 00:17.05                  | 00:11.96                  |

| Current notebook systems                                                         | Dell<br>Latitude<br>E5400 | Dell<br>Latitude<br>E5400 | Dell<br>Latitude<br>E5400 | Dell<br>Latitude<br>E5500 | Dell<br>Latitude<br>E5500 | Dell<br>Latitude<br>E5500 |
|----------------------------------------------------------------------------------|---------------------------|---------------------------|---------------------------|---------------------------|---------------------------|---------------------------|
| WARM: Time to connect to Exchange Server<br>after resume from hibernate - median | 00:21.80                  | 00:26.56                  | 00:16.68                  | 00:20.62                  | 00:26.52                  | 00:17.60                  |
| Test case 5 (wireless): Cold hibernate experience                                | e with applicati          | ons open                  |                           |                           |                           |                           |
| COLD: Time to hibernate - median                                                 | 00:13.07                  | 00:20.83                  | 00:12.99                  | 00:13.14                  | 00:18.60                  | 00:15.27                  |
| COLD: Time to connect to Exchange Server<br>after resume from hibernate - median | 00:26.59                  | 00:27.03                  | 00:18.70                  | 00:21.81                  | 00:27.83                  | 00:18.69                  |
| Test case 6 (wireless): Warm hibernate experien                                  | ce with applica           | tions open                |                           |                           |                           |                           |
| WARM: Time to hibernate - median                                                 | 00:12.63                  | 00:17.31                  | 00:11.71                  | 00:12.60                  | 00:17.10                  | 00:10.68                  |
| WARM: Time to connect to Exchange Server<br>after resume from hibernate - median | 00:24.09                  | 00:24.21                  | 00:17.56                  | 00:22.21                  | 00:23.62                  | 00:18.24                  |
| Test case 7: Cold standby experience                                             |                           |                           |                           |                           |                           |                           |
| COLD: Time to standby - median                                                   | 00:03.97                  | 00:04.87                  | 00:04.35                  | 00:02.65                  | 00:05.70                  | 00:05.98                  |
| COLD: Time to resume from standby - median                                       | 00:06.50                  | 00:03.86                  | 00:02.84                  | 00:07.29                  | 00:04.44                  | 00:02.85                  |
| Test case 8: Warm standby experience                                             |                           |                           |                           |                           |                           |                           |
| WARM: Time to standby - median                                                   | 00:03.31                  | 00:03.96                  | 00:04.11                  | 00:02.28                  | 00:04.03                  | 00:03.90                  |
| WARM: Time to resume from standby - median                                       | 00:02.27                  | 00:03.84                  | 00:02.72                  | 00:02.37                  | 00:03.67                  | 00:02.90                  |
| Test case 9 (wired): Cold standby experience wi                                  | th applications           | open                      | l .                       |                           |                           |                           |
| COLD: Time to standby - median                                                   | 00:04.42                  | 00:04.94                  | 00:04.44                  | 00:04.29                  | 00:05.65                  | 00:06.28                  |
| COLD: Time to connect to Exchange Server after resume from standby - median      | 00:09.68                  | 00:12.54                  | 00:05.52                  | 00:10.93                  | 00:08.43                  | 00:15.36                  |
| Test case 10 (wired): Warm standby experience                                    | with application          | is open                   |                           |                           |                           |                           |
| WARM: Time to standby - median                                                   | 00:03.78                  | 00:04.18                  | 00:03.50                  | 00:03.36                  | 00:04.15                  | 00:04.10                  |
| WARM: Time to connect to Exchange Server<br>after resume from standby - median   | 00:06.64                  | 00:10.84                  | 00:04.71                  | 00:05.71                  | 00:10.71                  | 00:15.60                  |
| Test case 9 (wireless): Cold standby experience                                  | with application          | ns open                   |                           |                           |                           |                           |
| COLD: Time to standby - median                                                   | 00:04.73                  | 00:05.28                  | 00:04.71                  | 00:05.42                  | 00:05.14                  | 00:09.18                  |
| COLD: Time to connect to Exchange Server after resume from standby - median      | 00:12.23                  | 00:05.21                  | 00:04.19                  | 00:12.21                  | 00:05.70                  | 00:10.47                  |
| Test case 10 (wireless): Warm standby experien                                   | ce with applicat          | ions open                 |                           |                           |                           |                           |
| WARM: Time to standby - median                                                   | 00:03.84                  | 00:04.29                  | 00:03.15                  | 00:03.99                  | 00:04.37                  | 00:02.85                  |
| WARM: Time to connect to Exchange Server<br>after resume from standby - median   | 00:05.50                  | 00:04.81                  | 00:04.15                  | 00:07.13                  | 00:04.82                  | 00:04.26                  |
| Test case 11: Shutdown experience                                                |                           |                           |                           |                           |                           |                           |
| Time to turn system off - median                                                 | 00:12.31                  | 00:11.87                  | 00:10.21                  | 00:11.47                  | 00:10.55                  | 00:11.83                  |
| Industry standard benchmarks                                                     |                           |                           |                           |                           |                           |                           |
| BAPCo MobileMark 2007 1.06 Battery Life Rating                                   | (Higher is bett           | er)                       |                           |                           |                           |                           |
| Battery Life - median                                                            | 333.00                    | 309.00                    | 319.00                    | 322.00                    | 306.00                    | 301.00                    |
| Performance Qualification - median                                               | 179.00                    | 168.00                    | 163.00                    | 180.00                    | 165.00                    | 160.00                    |
| BAPCo SYSmark 2007 Preview v1.06                                                 |                           | •                         | •                         |                           | •                         | •                         |
| SYSmark 2007 Preview v1.06 Rating                                                | 101.00                    | 100.00                    | 103.00                    | 102.00                    | 99.00                     | 103.00                    |

Figure 15: Detailed test results for the current notebook systems.

| Current notebook systems                                                         | Dell<br>Latitude<br>E4300 | Dell<br>Latitude<br>E4300 | Dell<br>Latitude<br>E4300 | Dell<br>Latitude<br>E4200 | Dell<br>Latitude<br>E4200 | Dell<br>Latitud<br>e E4200 |
|----------------------------------------------------------------------------------|---------------------------|---------------------------|---------------------------|---------------------------|---------------------------|----------------------------|
| Operating systems                                                                | XP<br>Professional<br>SP3 | Vista<br>Ultimate<br>SP2  | Windows<br>7 Ultimate     | XP<br>Professional<br>SP3 | Vista<br>Ultimate<br>SP2  | Windows<br>7 Ultimate      |
| Application responsiveness                                                       |                           |                           |                           |                           |                           |                            |
| Test case 1a: Opening files using common offic                                   | e applications (lo        | cal HDD)                  |                           |                           |                           |                            |
| Word document appears - median                                                   | 00:02.93                  | 00:03.49                  | 00:03.45                  | 00:04.20                  | 00:05.08                  | 00:04.30                   |
| Excel workbook appears - median                                                  | 00:01.83                  | 00:02.13                  | 00:02.03                  | 00:02.19                  | 00:02.45                  | 00:02.09                   |
| PowerPoint slide appears - median                                                | 00:01.03                  | 00:01.30                  | 00:00.99                  | 00:01.66                  | 00:01.45                  | 00:01.19                   |
| Test case 1b: Opening files using common offic                                   | e applications (w         | ired)                     |                           |                           |                           |                            |
| Word document appears - median                                                   | 00:02.96                  | 00:03.83                  | 00:03.43                  | 00:04.13                  | 00:04.62                  | 00:04.84                   |
| Excel workbook appears - median                                                  | 00:01.75                  | 00:02.35                  | 00:02.15                  | 00:02.40                  | 00:02.99                  | 00:02.62                   |
| PowerPoint slide appears - median                                                | 00:01.02                  | 00:01.60                  | 00:01.04                  | 00:01.29                  | 00:01.39                  | 00:01.30                   |
| Test case 1c: Opening files using common offic                                   | e applications (w         | ireless)                  |                           |                           |                           |                            |
| Word document appears - median                                                   | 00:03.52                  | 00:03.82                  | 00:03.43                  | 00:04.39                  | 00:05.62                  | 00:05.22                   |
| Excel workbook appears - median                                                  | 00:02.47                  | 00:02.81                  | 00:02.63                  | 00:02.69                  | 00:03.57                  | 00:03.24                   |
| PowerPoint slide appears - median                                                | 00:01.45                  | 00:01.62                  | 00:01.55                  | 00:01.58                  | 00:01.78                  | 00:01.62                   |
| Test case 2: Installing/re-inserting a USB drive                                 |                           |                           |                           |                           |                           |                            |
| Installing PNY USB stick - median                                                | 00:09.35                  | 00:03.51                  | 00:02.74                  | 00:09.66                  | 00:03.01                  | 00:03.12                   |
| Installing Kingston USB stick - median                                           | 00:09.36                  | 00:02.86                  | 00:02.68                  | 00:09.86                  | 00:03.37                  | 00:02.84                   |
| Re-inserting PNY USB stick - median                                              | 00:01.77                  | 00:01.93                  | 00:01.81                  | 00:01.82                  | 00:01.86                  | 00:01.67                   |
| Re-inserting Kingston USB stick - median                                         | 00:01.41                  | 00:01.47                  | 00:01.30                  | 00:01.55                  | 00:01.46                  | 00:01.33                   |
| Test case 3: Copying files locally                                               |                           |                           |                           |                           |                           |                            |
| Copying files to another location on the C: drive - median                       | 00:11.45                  | 00:04.71                  | 00:04.01                  | 00:11.75                  | 00:42.56                  | 00:07.56                   |
| Copying files from the hard drive to a USB stick - median                        | 05:10.78                  | 05:09.44                  | 05:15.68                  | 04:53.12                  | 05:04.14                  | 04:46.69                   |
| Copying files from a USB stick to the hard drive - median                        | 00:35.59                  | 00:33.64                  | 00:38.49                  | 00:38.51                  | 00:40.99                  | 00:38.06                   |
| On/off tests                                                                     |                           |                           |                           |                           |                           |                            |
| Test case 1: Boot experience                                                     | 1                         |                           |                           |                           |                           |                            |
| COLD: Taskbar appears - median                                                   | 00:35.49                  | 00:51.46                  | 00:31.08                  | 00:22.96                  | 00:36.24                  | 00:24.29                   |
| COLD: Home page loads - median                                                   | 00:25.39                  | 00:09.67                  | 00:06.17                  | 00:12.46                  | 00:02.48                  | 00:02.89                   |
| Test case 2: Boot experience with Office 2007 S                                  | P2                        |                           |                           |                           |                           | <u> </u>                   |
| COLD: Time to connect to Exchange Server<br>after booting system - median        | 00:20.87                  | 00:10.94                  | 00:08.02                  | 00:11.78                  | 00:07.68                  | 00:03.78                   |
| Test case 3: Cold hibernate experience                                           | <del>1</del>              | <b>I</b>                  |                           |                           | <b>I</b>                  | 1                          |
| COLD: Time to hibernate - median                                                 | 00:08.98                  | 00:16.68                  | 00:09.15                  | 00:06.90                  | 00:18.84                  | 00:11.33                   |
| COLD: Time to resume from hibernate -<br>median                                  | 00:16.15                  | 00:25.22                  | 00:14.07                  | 00:15.58                  | 00:20.78                  | 00:13.56                   |
| Test case 4: Warm hibernate experience                                           |                           |                           |                           |                           |                           |                            |
| WARM: Time to hibernate - median                                                 | 00:09.01                  | 00:13.88                  | 00:09.77                  | 00:06.90                  | 00:17.19                  | 00:09.37                   |
| WARM: Time to resume from hibernate -<br>median                                  | 00:15.87                  | 00:27.59                  | 00:14.94                  | 00:15.57                  | 00:22.10                  | 00:13.32                   |
| Test case 5 (wired): Cold hibernate experience v                                 | vith applications         | open                      |                           |                           | <b>.</b>                  | •                          |
| COLD: Time to hibernate - median                                                 | 00:10.02                  | 00:18.34                  | 00:14.26                  | 00:08.27                  | 00:21.47                  | 00:14.25                   |
| COLD: Time to connect to Exchange Server<br>after resume from hibernate - median | 00:20.16                  | 00:28.43                  | 00:20.04                  | 00:18.03                  | 00:27.71                  | 00:20.39                   |
| Test case 6 (wired): Warm hibernate experience                                   | with applications         | open                      | <u> </u>                  | -                         | i                         | İ                          |
| WARM: Time to hibernate - median                                                 | 00:10.13                  | 00:15.92                  | 00:10.80                  | 00:08.18                  | 00:20.13                  | 00:10.23                   |

| Current notebook                                                                 | Dell                         | Dell     | Dell     | Dell     | Dell     | Dell     |  |
|----------------------------------------------------------------------------------|------------------------------|----------|----------|----------|----------|----------|--|
| systems                                                                          | Latitude                     | Latitude | Latitude | Latitude | Latitude | Latitud  |  |
| WARM: Time to connect to Exchange Server                                         | E4300                        | E4300    | E4300    | E4200    | E4200    | e E4200  |  |
| after resume from hibernate - median                                             | 00:20.40                     | 00:29.61 | 00:19.28 | 00:17.58 | 00:28.68 | 00:19.39 |  |
| Test case 5 (wireless): Cold hibernate experience                                | e with application           | ns open  |          |          |          |          |  |
| COLD: Time to hibernate - median                                                 | 00:11.12                     | 00:18.34 | 00:12.36 | 00:08.60 | 00:23.07 | 00:12.58 |  |
| COLD: Time to connect to Exchange Server<br>after resume from hibernate - median | 00:29.63                     | 00:28.43 | 00:17.84 | 00:19.38 | 00:32.21 | 00:16.74 |  |
| Test case 6 (wireless): Warm hibernate experien                                  | ce with application          | ons open |          |          |          |          |  |
| WARM: Time to hibernate - median                                                 | 00:10.97                     | 00:15.92 | 00:11.30 | 00:08.53 | 00:20.38 | 00:10.08 |  |
| WARM: Time to connect to Exchange Server<br>after resume from hibernate - median | 00:24.88                     | 00:29.61 | 00:17.46 | 00:17.88 | 00:30.56 | 00:16.46 |  |
| Test case 7: Cold standby experience                                             |                              |          |          |          |          |          |  |
| COLD: Time to standby - median                                                   | 00:03.51                     | 00:04.41 | 00:04.91 | 00:02.71 | 00:04.78 | 00:02.07 |  |
| COLD: Time to resume from standby - median                                       | 00:06.62                     | 00:04.73 | 00:02.79 | 00:06.12 | 00:03.88 | 00:02.73 |  |
| Test case 8: Warm standby experience                                             |                              |          |          |          |          |          |  |
| WARM: Time to standby - median                                                   | 00:04.62                     | 00:05.89 | 00:05.21 | 00:02.69 | 00:03.67 | 00:01.88 |  |
| WARM: Time to resume from standby - median                                       | 00:02.43                     | 00:05.38 | 00:02.61 | 00:06.18 | 00:03.46 | 00:02.66 |  |
| Test case 9 (wired): Cold standby experience wi                                  | th applications o            | pen      |          |          |          |          |  |
| COLD: Time to standby - median                                                   | 00:04.16                     | 00:04.68 | 00:04.97 | 00:02.89 | 00:04.27 | 00:02.17 |  |
| COLD: Time to connect to Exchange Server<br>after resume from standby - median   | 00:08.35                     | 00:06.43 | 00:07.54 | 00:07.63 | 00:05.64 | 00:07.37 |  |
| Test case 10 (wired): Warm standby experience                                    | with applications            | open     |          |          |          |          |  |
| WARM: Time to standby - median                                                   | 00:04.94                     | 00:06.01 | 00:05.33 | 00:02.94 | 00:03.62 | 00:02.31 |  |
| WARM: Time to connect to Exchange Server<br>after resume from standby - median   | 00:07.84                     | 00:06.61 | 00:07.59 | 00:07.40 | 00:05.21 | 00:07.50 |  |
| Test case 9 (wireless): Cold standby experience                                  | with applications            | s open   |          |          |          |          |  |
| COLD: Time to standby - median                                                   | 00:04.03                     | 00:04.68 | 00:05.56 | 00:03.17 | 00:03.82 | 00:02.31 |  |
| COLD: Time to connect to Exchange Server<br>after resume from standby - median   | 00:09.86                     | 00:06.43 | 00:04.52 | 00:07.91 | 00:04.84 | 00:03.53 |  |
| Test case 10 (wireless): Warm standby experien                                   | ce with application          | ons open |          |          |          |          |  |
| WARM: Time to standby - median                                                   | 00:04.78                     | 00:06.01 | 00:05.30 | 00:02.59 | 00:03.50 | 00:02.06 |  |
| WARM: Time to connect to Exchange Server<br>after resume from standby - median   | 00:12.13                     | 00:06.61 | 00:04.43 | 00:07.39 | 00:04.10 | 00:04.56 |  |
| Test case 11: Shutdown experience                                                |                              |          |          |          |          |          |  |
| Time to turn system off - median                                                 | 00:32.83                     | 00:10.90 | 00:09.15 | 00:12.65 | 00:11.96 | 00:07.79 |  |
| Industry standard benchmarks                                                     | Industry standard benchmarks |          |          |          |          |          |  |
| BAPCo MobileMark 2007 1.06 Battery Life Rating                                   | g (Higher is bette           | r)       |          |          |          |          |  |
| Battery Life - median                                                            | 382.00                       | 363.00   | 383.00   | 421.00   | 427.00   | 438.00   |  |
| Performance Qualification - median                                               | 267.00                       | 257.00   | 242.00   | 199.00   | 183.00   | 184.00   |  |
| BAPCo SYSmark 2007 Preview v1.06                                                 |                              |          |          |          |          |          |  |
| SYSmark 2007 Preview v1.06 Rating                                                | 142.00                       | 148.00   | 141.00   | 100.00   | 91.00    | 108.00   |  |

Figure 16: Detailed test results for the current notebook systems.

| Current notebook systems                                                         | Dell Latitude XT2        | Dell Latitude XT2  | Dell Latitude XT2  |
|----------------------------------------------------------------------------------|--------------------------|--------------------|--------------------|
| Operating systems                                                                | XP Professional SP3      | Vista Ultimate SP2 | Windows 7 Ultimate |
| Application responsiveness                                                       |                          |                    |                    |
| Test case 1a: Opening files using common office                                  | applications (local HDD) |                    |                    |
| Word document appears - median                                                   | 00:03.92                 | 00:04.17           | 00:04.45           |
| Excel workbook appears - median                                                  | 00:02.30                 | 00:02.07           | 00:02.52           |
| PowerPoint slide appears - median                                                | 00:01.08                 | 00:01.54           | 00:01.61           |
| Test case 1b: Opening files using common office                                  | applications (wired)     |                    | 1                  |
| Word document appears - median                                                   | 00:04.03                 | 00:05.09           | 00:04.62           |
| Excel workbook appears - median                                                  | 00:02.41                 | 00:03.07           | 00:02.89           |
| PowerPoint slide appears - median                                                | 00:01.28                 | 00:01.66           | 00:01.57           |
| Test case 1c: Opening files using common office                                  | applications (wireless)  |                    |                    |
| Word document appears - median                                                   | 00:04.40                 | 00:05.04           | 00:06.31           |
| Excel workbook appears - median                                                  | 00:02.95                 | 00:03.53           | 00:04.19           |
| PowerPoint slide appears - median                                                | 00:01.66                 | 00:01.93           | 00:02.86           |
| Test case 2: Installing/re-inserting a USB drive                                 |                          |                    | I                  |
| Installing PNY USB stick - median                                                | 00:09.21                 | 00:03.37           | 00:03.12           |
| Installing Kingston USB stick - median                                           | 00:09.31                 | 00:02.81           | 00:02.72           |
| Re-inserting PNY USB stick - median                                              | 00:01.62                 | 00:01.84           | 00:01.65           |
| Re-inserting Kingston USB stick - median                                         | 00:01.39                 | 00:01.48           | 00:01.58           |
| Test case 3: Copying files locally                                               |                          |                    |                    |
| Copying files to another location on the C: drive                                | 00.40.40                 | 00:40 24           | 00:40.04           |
| - median                                                                         | 00:42.42                 | 00:19.34           | 00:10.01           |
| Copying files from the hard drive to a USB stick - median                        | 05:07.28                 | 05:00.22           | 04:47.67           |
| Copying files from a USB stick to the hard drive - median                        | 00:43.73                 | 00:59.62           | 00:38.58           |
| On/off tests                                                                     |                          |                    |                    |
| Test case 1: Boot experience                                                     |                          |                    |                    |
| COLD: Taskbar appears - median                                                   | 00:24.43                 | 00:32.53           | 00:21.53           |
| COLD: Home page loads - median                                                   | 00:10.26                 | 00:03.27           | 00:04.50           |
| Test case 2: Boot experience with Office 2007 SP                                 | 22                       | •                  | •                  |
| COLD: Time to connect to Exchange Server                                         | 00:19.34                 | 00:05.98           | 00:03.37           |
| after booting system - median                                                    |                          |                    |                    |
| Test case 3: Cold hibernate experience                                           | 00.05.50                 | 00:44.47           | 00:00.07           |
| COLD: Time to hibernate - median                                                 | 00:05.52                 | 00:14.47           | 00:09.07           |
| COLD: Time to resume from hibernate - median                                     | 00:13.68                 | 00:22.33           | 00:14.81           |
| Test case 4: Warm hibernate experience                                           | 00.05.07                 | 00.40.44           | 20.00.07           |
| WARM: Time to hibernate - median  WARM: Time to resume from hibernate -          | 00:05.27                 | 00:12.11           | 00:08.07           |
| median                                                                           | 00:11.93                 | 00:24.28           | 00:13.37           |
| Test case 5 (wired): Cold hibernate experience w                                 | ith applications open    |                    |                    |
| COLD: Time to hibernate - median                                                 | 00:06.90                 | 00:18.02           | 00:10.30           |
| COLD: Time to connect to Exchange Server after resume from hibernate - median    | 00:16.78                 | 00:27.98           | 00:30.86           |
| Test case 6 (wired): Warm hibernate experience v                                 | with applications open   |                    |                    |
| WARM: Time to hibernate - median                                                 | 00:06.67                 | 00:15.59           | 00:09.49           |
| WARM: Time to connect to Exchange Server<br>after resume from hibernate - median | 00:13.77                 | 00:24.59           | 00:18.90           |

| Test case 5 (wireless): Cold hibernate experience                              | with applications open   |          |          |
|--------------------------------------------------------------------------------|--------------------------|----------|----------|
| COLD: Time to hibernate - median                                               | 00:07.45                 | 00:18.87 | 00:10.12 |
| COLD: Time to connect to Exchange Server after resume from hibernate - median  | 00:20.30                 | 00:25.42 | 00:17.43 |
| Test case 6 (wireless): Warm hibernate experience                              | e with applications open |          |          |
| WARM: Time to hibernate - median                                               | 00:06.70                 | 00:17.62 | 00:09.86 |
| WARM: Time to connect to Exchange Server after resume from hibernate - median  | 00:20.15                 | 00:26.11 | 00:16.96 |
| Test case 7: Cold standby experience                                           |                          |          |          |
| COLD: Time to standby - median                                                 | 00:02.26                 | 00:03.37 | 00:02.87 |
| COLD: Time to resume from standby - median                                     | 00:05.18                 | 00:04.21 | 00:02.27 |
| Test case 8: Warm standby experience                                           |                          |          |          |
| WARM: Time to standby - median                                                 | 00:02.21                 | 00:02.31 | 00:03.54 |
| WARM: Time to resume from standby - median                                     | 00:04.81                 | 00:04.53 | 00:02.18 |
| Test case 9 (wired): Cold standby experience with                              | n applications open      |          |          |
| COLD: Time to standby - median                                                 | 00:02.65                 | 00:02.96 | 00:02.90 |
| COLD: Time to connect to Exchange Server after resume from standby - median    | 00:06.47                 | 00:10.87 | 00:06.61 |
| Test case 10 (wired): Warm standby experience w                                | vith applications open   |          |          |
| WARM: Time to standby - median                                                 | 00:02.59                 | 00:02.77 | 00:03.68 |
| WARM: Time to connect to Exchange Server<br>after resume from standby - median | 00:08.84                 | 00:09.08 | 00:06.37 |
| Test case 9 (wireless): Cold standby experience v                              | vith applications open   |          |          |
| COLD: Time to standby - median                                                 | 00:02.70                 | 00:03.81 | 00:02.92 |
| COLD: Time to connect to Exchange Server after resume from standby - median    | 00:13.40                 | 00:05.06 | 00:04.12 |
| Test case 10 (wireless): Warm standby experienc                                | e with applications open |          |          |
| WARM: Time to standby - median                                                 | 00:02.50                 | 00:03.33 | 00:03.68 |
| WARM: Time to connect to Exchange Server after resume from standby - median    | 00:13.14                 | 00:04.98 | 00:04.12 |
| Test case 11: Shutdown experience                                              |                          |          |          |
| Time to turn system off - median                                               | 00:09.71                 | 00:11.81 | 00:06.33 |
| Industry standard benchmarks                                                   |                          |          |          |
| BAPCo MobileMark 2007 1.06 Battery Life Rating                                 | (Higher is better)       |          |          |
| Battery Life - median                                                          | 249.00                   | 281.00   | 304.00   |
| Performance Qualification - median                                             | 203.00                   | 162.00   | 171.00   |
| BAPCo SYSmark 2007 Preview v1.06                                               |                          |          |          |
| SYSmark 2007 Preview v1.06 Rating                                              | 99.00                    | 86.00    | 105.00   |

Figure 17: Detailed test results for the current notebook systems.

## Appendix C – Corpus contents The 426MB (446,697,762 bytes) test workload included the following files:

| 11/6/2005  | 7:14 PM  | 1,161,163 | 19th Century Asylum.JPG                            |
|------------|----------|-----------|----------------------------------------------------|
| 9/3/2007   | 6:10 PM  | 14,239    | 2008 calendar10 (2).xlsx                           |
| 9/3/2007   | 6:10 PM  | 14,239    | 2008 calendar10.xlsx                               |
| 9/3/2007   | 11:35 PM | 617,349   | 3boat-Jerome10 (2).docx                            |
| 9/12/2007  | 12:57 AM | 675,901   | 3boat-Jerome10 (2).pdf                             |
| 9/12/2007  | 12:57 AM | 1,071,399 | 3boat-Jerome10 (2).xps                             |
| 9/3/2007   | 11:35 PM | 617,349   | 3boat-Jerome10.docx                                |
| 9/12/2007  | 12:57 AM | 675,901   | 3boat-Jerome10.pdf                                 |
| 9/12/2007  | 12:57 AM | 1,071,399 | 3boat-Jerome10.xps                                 |
| 9/9/2007   | 1:32 AM  | 11,947    | Adjustable Meeting Agenda template1 (2).xlsx       |
| 9/9/2007   | 1:32 AM  | 11,947    | Adjustable Meeting Agenda template1.xlsx           |
| 9/9/2007   | 2:01 AM  | 197,621   | Adventure Works (2).pptx                           |
| 9/9/2007   | 2:01 AM  | 197,621   | Adventure Works.pptx                               |
| 9/9/2007   | 1:18 AM  | 11,953    | Agenda1 (2).xlsx                                   |
| 9/9/2007   | 1:18 AM  | 11,953    | Agenda1.xlsx                                       |
| 9/3/2007   | 6:14 PM  | 11,968    | Agenda10 (2).xlsx                                  |
| 9/3/2007   | 6:14 PM  | 11,968    | Agenda10.xlsx                                      |
| 9/3/2007   | 5:58 PM  | 774,350   | alice-carroll10 (2).docx                           |
| 9/12/2007  | 12:56 AM | 518,539   | alice-carroll10 (2).pdf                            |
| 9/12/2007  | 12:56 AM | 629,597   | alice-carroll10 (2).xps                            |
| 9/3/2007   | 5:58 PM  | 774,350   | alice-carroll10.docx                               |
| 9/3/2007   | 12:56 AM |           |                                                    |
|            |          | 518,539   | alice-carroll10.pdf                                |
| 9/12/2007  | 12:56 AM | 629,597   | alice-carroll10.xps                                |
| 7/28/2003  | 7:56 AM  | 70,144    | Analysis (2).xls                                   |
| 7/28/2003  | 7:56 AM  | 70,144    | Analysis.xls                                       |
| 9/16/2005  | 8:39 PM  | 1,074,183 | Ancient christian stone marking Patrick's well.JPG |
|            |          |           |                                                    |
| 8/26/2005  | 5:12 PM  | 1,041,140 | Art Gallery.JPG                                    |
| 9/10/2007  | 1:16 AM  | 26,694    | Automation (2).rar                                 |
| 9/10/2007  | 1:16 AM  | 26,694    | Automation.rar                                     |
| 12/19/2003 | 11:42 PM | 16,896    | bank24 (2).xls                                     |
| 12/19/2003 | 11:42 PM | 16,896    | bank24.xls                                         |
| 12/19/2003 | 11:42 PM | 16,384    | bank24temp (2).xls                                 |
| 12/19/2003 | 11:42 PM | 16,384    | bank24temp.xls                                     |
| 0/0/2007   | 1.12 AM  | 10 5 4 7  | Bidder comparison worksheet and process1           |
| 9/9/2007   | 1:13 AM  | 19,547    | (2).xlsx                                           |
| 9/9/2007   | 1:13 AM  | 19,547    | Bidder comparison worksheet and process1.xlsx      |
| 9/3/2007   | 6:15 PM  | 24,480    | Breakeven analysis10 (2).xlsx                      |
| 9/3/2007   |          |           | Breakeven analysis10 (2).xlsx                      |
|            | 6:15 PM  | 24,480    | Bust of Collins.JPG                                |
| 9/9/2005   | 4:22 PM  | 1,236,485 |                                                    |
| 12/19/2003 | 11:42 PM | 27,136    | capbudget (2).xls                                  |
| 12/19/2003 | 11:42 PM | 27,136    | capbudget.xls                                      |
| 12/19/2003 | 11:42 PM | 26,624    | capbudgettemp (2).xls                              |
| 12/19/2003 | 11:42 PM | 26,624    | capbudgettemp.xls                                  |
| 9/16/2005  | 8:38 PM  | 1,135,462 | Christ Church 1038 AD.JPG                          |
| 9/9/2007   | 12:16 AM | 118,051   | ChristmasCarol (2).docx                            |
|            |          |           |                                                    |

| 9/12/2007  | 12:56 AM | 287,538   | ChristmasCarol (2).pdf                  |
|------------|----------|-----------|-----------------------------------------|
| 9/12/2007  | 12:55 AM | 507,684   | ChristmasCarol (2).xps                  |
| 9/9/2007   | 12:16 AM | 118,051   | ChristmasCarol.docx                     |
| 9/12/2007  | 12:56 AM | 287,538   | ChristmasCarol.pdf                      |
| 9/12/2007  | 12:55 AM | 507,684   | ChristmasCarol.xps                      |
| 9/9/2005   | 4:21 PM  | 1,160,640 | Church Altar-All Mosaic! (2).JPG        |
| 9/9/2005   | 4:21 PM  | 1,160,640 | Church Altar-All Mosaic!.JPG            |
| 12/19/2003 | 11:42 PM | 24,064    | ciscoexpo (2).xls                       |
| 12/19/2003 | 11:42 PM | 24,064    | ciscoexpo.xls                           |
| 12/19/2003 | 11:43 PM | 15,872    | ciscoexpotemp (2).xls                   |
| 12/19/2003 | 11:43 PM | 15,872    | ciscoexpotemp.xls                       |
| 9/9/2005   | 4:21 PM  | 1,049,553 | Clonakilty (2).JPG                      |
| 9/9/2005   | 4:21 PM  | 1,049,553 | Clonakilty.JPG                          |
| 9/9/2007   | 2:03 AM  | 107,778   | Communicating Bad News (2).pptx         |
| 9/9/2007   | 2:03 AM  | 107,778   | Communicating Bad News.pptx             |
| 9/9/2007   | 2:23 AM  | 142,036   | Company Handbook (2).pptx               |
| 9/9/2007   | 2:23 AM  | 142,036   | Company Handbook.pptx                   |
| 9/9/2007   | 2:24 AM  | 137,524   | Company Meeting Title (2).pptx          |
| 9/9/2007   | 2:24 AM  | 137,524   | Company Meeting Title.pptx              |
| 9/9/2007   | 2:09 AM  | 126,324   | Company Meeting3 (2).pptx               |
| 9/9/2007   | 2:09 AM  | 126,324   | Company Meeting3.pptx                   |
| 9/9/2007   | 1:58 AM  | 252,618   | Company Name (2).pptx                   |
| 9/9/2007   | 1:58 AM  | 252,618   | Company Name.pptx                       |
| 9/9/2007   | 2:05 AM  | 340,381   | Company Name2 (2).pptx                  |
| 9/9/2007   | 2:05 AM  | 340,381   | Company Name2.pptx                      |
| 9/9/2007   | 2:18 AM  | 165,587   | Company Name4 (2).pptx                  |
| 9/9/2007   | 2:17 AM  | 165,587   | Company Name4.pptx                      |
| 9/9/2007   | 9:46 PM  | 1,467,429 | conference (2).pptx                     |
| 9/9/2007   | 9:46 PM  | 1,467,429 | conference.pptx                         |
| 9/11/2007  | 12:31 AM | 1,468,617 | conferenceA (2).pptx                    |
| 9/11/2007  | 12:31 AM | 1,468,617 | conferenceA.pptx                        |
| 9/11/2007  | 12:31 AM | 1,468,621 | conferenceC (2).pptx                    |
| 9/11/2007  | 12:31 AM | 1,468,621 | conferenceC.pptx                        |
| 9/11/2007  | 12:32 AM | 1,468,505 | conferenceD (2).pptx                    |
| 9/11/2007  | 12:32 AM | 1,468,505 | conferenceD.pptx                        |
| 9/11/2007  | 12:32 AM | 1,468,329 | conferenceE (2).pptx                    |
| 9/11/2007  | 12:32 AM | 1,468,329 | conferenceE.pptx                        |
| 9/9/2007   | 12:32 AM | 448,701   | ConnecticutYankee (2).docx              |
| 9/12/2007  | 12:53 AM | 1,020,765 | ConnecticutYankee (2).pdf               |
| 9/12/2007  | 12:53 AM | 1,826,512 | ConnecticutYankee (2).xps               |
| 9/9/2007   | 12:33 AM | 448,701   | ConnecticutYankee.docx                  |
| 9/12/2007  | 12:53 AM | 1,020,765 | ConnecticutYankee.pdf                   |
| 9/12/2007  | 12:53 AM | 1,826,512 | ConnecticutYankee.xps                   |
| 9/3/2007   | 6:34 PM  | 1,342,932 | copperfield10 (2).docx                  |
|            |          |           | * * * * * * * * * * * * * * * * * * * * |
| 9/3/2007   | 6:34 PM  | 1,342,932 | copperfield10.docx                      |
| 8/26/2005  | 5:12 PM  | 1,673,202 | Crossing to UCC (2).JPG                 |
| 8/26/2005  | 5:12 PM  | 1,673,202 | Crossing to UCC.JPG                     |
| 9/8/2007   | 8:41 PM  | 1,260,859 | DavidCopperfield (2).docx               |
| 9/12/2007  | 12:58 AM | 3,485,857 | DavidCopperfield (2).pdf                |
| 9/8/2007   | 8:41 PM  | 1,260,859 | DavidCopperfield.docx                   |

| 9/12/2007  | 12:58 AM             | 3,485,857  | DavidCopperfield.pdf                 |
|------------|----------------------|------------|--------------------------------------|
| 9/12/2007  | 12:59 AM             | 5,214,877  | DavidCopperfield.xps                 |
| 9/11/2007  | 1:30 AM              | 1,398,507  | DavidCopperfieldA.docx               |
| 9/11/2007  | 1:31 AM              | 1,383,386  | DavidCopperfieldB.docx               |
| 9/11/2007  | 1:32 AM              | 1,424,127  | DavidCopperfieldC.docx               |
| 9/11/2007  | 1:33 AM              | 1,446,638  | DavidCopperfieldD.docx               |
| 9/11/2007  | 1:34 AM              | 1,482,655  | DavidCopperfieldE.docx               |
| 12/19/2003 | 11:42 PM             | 59,392     | discretesim.xls                      |
| 12/19/2003 | 11:43 PM             | 27,136     | discretesimtemp.xls                  |
| 9/8/2007   | 9:52 PM              | 1,343,812  | DombeyandSon.docx                    |
| 9/12/2007  | 12:41 AM             | 3,703,813  | DombeyandSon.pdf                     |
| 9/12/2007  | 12:55 AM             | 5,402,560  | DombeyandSon.xps                     |
| 9/11/2007  | 1:40 AM              | 1,596,493  | DombeyandSonA.docx                   |
| 9/11/2007  | 1:40 AM              | 1,594,242  | DombeyandSonB.docx                   |
| 9/11/2007  | 1:41 AM              | 1,566,559  | DombeyandSonC.docx                   |
| 9/11/2007  | 1:41 AM              | 1,581,002  | DombeyandSonD.docx                   |
| 9/11/2007  | 1:42 AM              | 1,495,818  | DombeyandSonE.docx                   |
| 9/16/2005  | 8:40 PM              | 1,334,598  | Doorways of Cashel.JPG               |
| 9/9/2007   | 1:10 AM              | 26,103     | Due diligence assessment model1.xlsx |
| 8/26/2005  | 5:12 PM              | 1,235,942  | Entering Campus.JPG                  |
| 9/3/2007   | 6:39 PM              | 65,287     | Excelfiles10.rar                     |
| 9/3/2007   | 6:13 PM              | 15,249     | Expense budget10.xlsx                |
| 12/19/2003 | 11:42 PM             | 13,824     | exponentialdata.xls                  |
| 12/19/2003 | 11:42 PM             | 51,200     | fantasy2.xls                         |
| 9/9/2007   | 1:57 AM              | 196,974    | FINANCIAL PERFORMANCE.pptx           |
| 9/9/2007   | 2:22 AM              | 169,394    | Financial Performance2.pptx          |
| 12/19/2003 | 11:42 PM             | 27,648     | finmathsolver.xls                    |
| 12/19/2003 | 11:42 PM             | 21,504     | finmathsolvetemp.xls                 |
| 9/5/2007   | 11:41 AM             | 48,776,192 | Followup.pst                         |
| 9/3/2007   | 6:12 PM              | 20,173     | Forecasting report10.xlsx            |
| 10/1/2005  | 8:19 PM              | 1,277,141  | Forest stream.JPG                    |
| 12/19/2003 | 11:42 PM             | 13,824     | fv.xls                               |
| 12/19/2003 | 11:42 PM             | 13,824     | fvtemp.xls                           |
| 9/9/2007   | 10:55 AM             | 263,477    | General Presentation.pptx            |
| 9/8/2007   | 10:33 AM<br>10:24 PM | 567,592    | gildedage.docx                       |
| 9/9/2007   | 1:51 PM              | 33,996     | GoingIntoSociety.docx                |
| 9/12/2007  | 2:52 AM              | 78,803     | GoingIntoSociety.pdf                 |
| 9/12/2007  | 2:52 AM              | 126,330    | GoingIntoSociety.xps                 |
| 9/3/2007   | 11:32 PM             | 704,846    | Grimm10.docx                         |
| 9/12/2007  | 12:52 AM             | 1,436,779  | Grimm10.ddcx<br>Grimm10.pdf          |
| 9/9/2007   | 2:01 PM              | 79,114     | Hadleyburg.docx                      |
| 9/12/2007  | 2:53 AM              | 224,473    | Hadleyburg.pdf                       |
| 9/12/2007  | 2:53 AM              | 329,705    | Hadleyburg.xps                       |
| 9/9/2007   | 1:35 PM              | 398,837    | HardTimes.docx                       |
| 9/12/2007  |                      |            |                                      |
|            | 2:51 AM              | 1,076,448  | HardTimes.pdf                        |
| 9/12/2007  | 2:51 AM              | 1,610,487  | HardTimes.xps                        |
| 9/3/2007   | 11:28 PM             | 517,037    | Holmes10.docx                        |
| 9/12/2007  | 12:52 AM             | 1,402,971  | Holmes 10. pdf                       |
| 7/28/2003  | 7:56 AM              | 23,040     | Home Price Estimator.xls             |
| 9/3/2007   | 11:27 PM             | 832,842    | Homer10.docx                         |

| 9/12/2007 | 12:51 AM | 1,856,367  | Homer10.pdf                       |
|-----------|----------|------------|-----------------------------------|
| 10/1/2005 | 8:18 PM  | 1,386,326  | House grounds.JPG                 |
| 9/9/2007  | 1:23 PM  | 381,257    | HuckFinn.docx                     |
| 9/12/2007 | 2:50 AM  | 843,079    | HuckFinn.pdf                      |
| 9/12/2007 | 2:48 AM  | 1,464,587  | HuckFinn.xps                      |
| 9/9/2007  | 1:04 PM  | 735,024    | InnocentsAbroad.docx              |
| 9/9/2007  | 9:49 PM  | 1,812,449  | Introducing PowerPoint 2007.pptx  |
| 9/11/2007 | 12:34 AM | 1,812,476  | Introducing PowerPoint 2007A.pptx |
| 9/11/2007 | 12:34 AM | 1,812,480  | Introducing PowerPoint 2007B.pptx |
| 9/11/2007 | 12:35 AM | 1,812,479  | Introducing PowerPoint 2007C.pptx |
| 9/11/2007 | 12:35 AM | 1,812,488  | Introducing PowerPoint 2007D.pptx |
| 9/11/2007 | 12:35 AM | 1,812,481  | Introducing PowerPoint 2007E.pptx |
| 9/3/2007  | 6:11 PM  | 19,198     | Inventory-analysis10.xlsx         |
| 9/3/2007  | 5:35 PM  | 1,346,405  | Ireland descriptions10.pptx       |
| 9/11/2007 | 12:37 AM | 1,346,414  | Ireland descriptions10A.pptx      |
| 9/11/2007 | 12:37 AM | 1,337,272  | Ireland descriptions10B.pptx      |
| 9/11/2007 | 12:37 AM | 1,534,168  | Ireland descriptions10C.pptx      |
| 9/11/2007 | 12:37 AM | 1,067,473  | Ireland descriptions10D.pptx      |
| 9/11/2007 | 12:38 AM | 1,097,490  | Ireland descriptions10E.pptx      |
| 9/3/2007  | 5:32 PM  | 12,967,947 | Ireland presentation10.pptx       |
| 9/11/2007 | 12:40 AM | 13,000,486 | Ireland presentation10a.pptx      |
| 9/11/2007 | 1:37 PM  | 6,781,038  | Ireland6.zip                      |
| 9/11/2007 | 1:38 PM  | 8,821,083  | Ireland7.zip                      |
| 9/16/2005 | 8:39 PM  | 1,503,203  | Irish country lane.JPG            |
| 11/6/2005 | 7:15 PM  | 1,479,824  | Killarney waterfall.JPG           |
| 9/11/2007 | 1:56 AM  | 7,096,706  | leonardo.zip                      |
| 9/11/2007 | 1:46 AM  | 1,155,760  | Leonardo10.docx                   |
| 9/12/2007 | 12:50 AM | 3,245,463  | Leonardo10.pdf                    |
| 9/11/2007 | 1:47 AM  | 1,152,103  | Leonardo10A.docx                  |
| 9/11/2007 | 1:48 AM  | 1,170,931  | Leonardo10B.docx                  |
| 9/11/2007 | 1:48 AM  | 1,156,831  | Leonardo10C.docx                  |
| 9/11/2007 | 1:49 AM  | 1,333,853  | Leonardo10D.docx                  |
| 9/11/2007 | 1:50 AM  | 1,153,155  | Leonardo10E.docx                  |
| 9/9/2007  | 12:40 PM | 544,715    | LifeonMississippi.docx            |
| 9/12/2007 | 12:49 AM | 1,343,595  | LifeonMississippi.pdf             |
| 9/9/2007  | 2:00 PM  | 1,278,447  | LittleDorrit.docx                 |
| 9/12/2007 | 12:48 AM | 3,339,544  | LittleDorrit.pdf                  |
| 9/11/2007 | 1:51 AM  | 1,024,556  | LittleDorritA.docx                |
| 9/11/2007 | 1:51 AM  | 1,008,950  | LittleDorritB.docx                |
| 9/11/2007 | 1:51 AM  | 1,009,241  | LittleDorritC.docx                |
| 9/11/2007 | 1:52 AM  | 1,019,386  | LittleDorritD.docx                |
| 9/11/2007 | 1:52 AM  | 1,018,168  | LittleDorritE.docx                |
| 11/6/2005 | 7:13 PM  | 1,109,309  | Looking East.JPG                  |
| 11/4/2002 | 12:48 PM | 20,480     | LookupFunctions.xls               |
| 10/1/2005 | 8:19 PM  | 1,345,552  | Lovely foliage.JPG                |
| 9/16/2005 | 8:36 PM  | 1,263,229  | Main Gate Trinity.JPG             |
| 9/9/2007  | 2:08 AM  | 92,724     | Marketing Plan.pptx               |
| 9/9/2007  | 2:44 AM  | 1,280,593  | MartinChuzzlewit.docx             |
| 9/12/2007 | 12:47 AM | 3,304,603  | MartinChuzzlewit.pdf              |
| 9/9/2007  | 4:07 PM  | 1,280,678  | MartinChuzzlewit.rar              |
|           |          |            |                                   |

| 9/11/2007 | 1:53 AM              | 1,018,128 | MartinChuzzlewitA.docx    |
|-----------|----------------------|-----------|---------------------------|
| 9/11/2007 | 1:53 AM              | 1,020,651 | MartinChuzzlewitB.docx    |
| 9/11/2007 | 1:54 AM              | 1,017,247 | MartinChuzzlewitC.docx    |
| 9/11/2007 | 1:54 AM              | 1,023,558 | MartinChuzzlewitD.docx    |
| 9/11/2007 | 1:55 AM              | 1,020,227 | MartinChuzzlewitE.docx    |
| 9/3/2007  | 11:47 PM             | 614,882   | Math - Dudeney10.docx     |
| 9/11/2007 | 12:42 AM             | 800,966   | Microsoft© Office A.pptx  |
| 9/11/2007 | 12:43 AM             | 800,998   | Microsoft© Office B.pptx  |
| 9/11/2007 | 12:43 AM             | 800,994   | Microsoft© Office C.pptx  |
| 9/11/2007 | 12:44 AM             | 800,974   | Microsoft© Office D.pptx  |
| 9/11/2007 | 12:44 AM             | 801,013   | Microsoft© Office E.pptx  |
| 9/9/2007  | 10:59 AM             | 1,025,163 | Microsoft© Office.pptx    |
| 9/9/2007  | 12:52 PM             | 948,893   | Microsoft© Office10.pptx  |
| 9/9/2007  | 1:06 PM              | 416,471   | Microsoft© Office11.pptx  |
| 9/9/2007  | 12:53 PM             | 818,133   | Microsoft© Office12.pptx  |
| 9/9/2007  | 12:54 PM             | 969,801   | Microsoft© Office13.pptx  |
| 9/9/2007  | 12:56 PM             | 969,806   | Microsoft© Office14.pptx  |
| 9/9/2007  | 12:56 PM             | 956,565   | Microsoft© Office15.pptx  |
| 9/9/2007  | 1:01 PM              | 839,836   | Microsoft© Office16.pptx  |
| 9/9/2007  | 12:57 PM             | 1,561,643 | Microsoft© Office17.pptx  |
| 9/11/2007 | 12:53 AM             | 1,561,260 | Microsoft© Office17A.pptx |
| 9/11/2007 | 12:54 AM             | 1,561,582 | Microsoft© Office17B.pptx |
| 9/11/2007 | 12:54 AM             | 1,561,564 | Microsoft© Office17C.pptx |
| 9/11/2007 | 12:55 AM             | 1,561,657 | Microsoft© Office17D.pptx |
| 9/11/2007 | 12:55 AM             | 1,561,617 | Microsoft© Office17E.pptx |
| 9/9/2007  | 12:58 PM             | 562,491   | Microsoft© Office18.pptx  |
| 9/9/2007  | 2:07 PM              | 327,489   | Microsoft© Office19.pptx  |
| 9/9/2007  | 1:21 PM              | 712,466   | Microsoft© Office2.pptx   |
| 9/9/2007  | 1.21 FW<br>12:59 PM  | 1,244,906 |                           |
| 9/11/2007 | 12:56 AM             |           | Microsoft© Office20.pptx  |
| 9/11/2007 |                      | 1,186,711 | Microsoft© Office20A.pptx |
| 9/11/2007 | 12:57 AM<br>12:57 AM | 1,186,722 | Microsoft© Office20B.pptx |
|           |                      | 1,186,727 | Microsoft© Office20C.pptx |
| 9/11/2007 | 12:58 AM             | 1,186,726 | Microsoft© Office20D.pptx |
| 9/11/2007 | 12:58 AM             | 1,186,726 | Microsoft© Office20E.pptx |
| 9/9/2007  | 1:00 PM              | 949,022   | Microsoft© Office21.pptx  |
| 9/9/2007  | 1:02 PM              | 981,825   | Microsoft© Office22.pptx  |
| 9/11/2007 | 1:23 AM              | 1,200,628 | Microsoft© Office23.pptx  |
| 9/11/2007 | 1:23 AM              | 1,200,641 | Microsoft© Office23A.pptx |
| 9/11/2007 | 1:24 AM              | 1,200,610 | Microsoft© Office23B.pptx |
| 9/11/2007 | 1:24 AM              | 1,200,622 | Microsoft© Office23C.pptx |
| 9/11/2007 | 1:25 AM              | 1,200,706 | Microsoft© Office23D.pptx |
| 9/11/2007 | 1:25 AM              | 1,200,671 | Microsoft© Office23E.pptx |
| 9/9/2007  | 1:03 PM              | 1,013,396 | Microsoft© Office24.pptx  |
| 9/9/2007  | 1:06 PM              | 962,131   | Microsoft© Office25.pptm  |
| 9/9/2007  | 11:00 AM             | 650,568   | Microsoft© Office25.pptx  |
| 9/11/2007 | 12:28 AM             | 958,094   | Microsoft© Office25A.pptx |
| 9/11/2007 | 12:28 AM             | 958,084   | Microsoft© Office25B.pptx |
| 9/11/2007 | 12:28 AM             | 958,053   | Microsoft© Office25C.pptx |
| 9/11/2007 | 12:29 AM             | 958,053   | Microsoft© Office25D.pptx |
| 9/11/2007 | 12:29 AM             | 958,086   | Microsoft© Office25E.pptx |
|           |                      |           |                           |

| 9/9/2007  | 1:08 PM            | 1,145,214           | Microsoft© Office26.pptm  |
|-----------|--------------------|---------------------|---------------------------|
| 9/9/2007  | 2:26 PM            | 428,891             | Microsoft© Office26.pptx  |
| 9/11/2007 | 12:22 AM           | 1,141,348           | Microsoft© Office26A.pptx |
| 9/11/2007 | 12:23 AM           | 1,141,351           | Microsoft© Office26B.pptx |
| 9/11/2007 | 12:23 AM           | 1,141,370           | Microsoft© Office26C.pptx |
| 9/11/2007 | 12:23 AM           | 1,141,363           | Microsoft© Office26D.pptx |
| 9/11/2007 | 12:24 AM           | 1,141,355           | Microsoft© Office26E.pptx |
| 9/9/2007  | 1:09 PM            | 603,421             | Microsoft© Office27.pptx  |
| 9/9/2007  | 1:09 PM            | 478,895             | Microsoft© Office28.pptx  |
| 9/9/2007  | 1:10 PM            | 941,158             | Microsoft© Office29.pptx  |
| 9/9/2007  | 12:50 PM           | 1,571,647           | Microsoft© Office3.pptx   |
| 9/9/2007  | 1:11 PM            | 739,109             | Microsoft© Office30.pptm  |
| 9/9/2007  | 2:25 PM            | 461,492             | Microsoft© Office30.pptx  |
| 9/9/2007  | 1:12 PM            | 1,221,010           | Microsoft© Office31.pptx  |
| 9/11/2007 | 1:26 AM            | 1,220,255           | Microsoft© Office31A.pptx |
| 9/11/2007 | 1:26 AM            | 1,220,277           | Microsoft© Office31B.pptx |
| 9/11/2007 | 1:26 AM            | 1,220,268           | Microsoft© Office31C.pptx |
| 9/11/2007 | 1:27 AM            | 1,220,272           | Microsoft© Office31D.pptx |
| 9/11/2007 | 1:27 AM            | 1,220,296           | Microsoft© Office31E.pptx |
| 9/11/2007 | 1:27 AM            | 1,220,319           | Microsoft© Office31F.pptx |
| 9/9/2007  | 1:13 PM            | 583,427             | Microsoft© Office32.pptx  |
| 9/9/2007  | 1:16 PM            | 391,371             | Microsoft© Office33.pptx  |
| 9/9/2007  | 1:21 PM            | 449,972             | Microsoft© Office34.pptx  |
| 9/9/2007  | 1:22 PM            | 322,092             | Microsoft© Office35.pptx  |
| 9/9/2007  | 1:28 PM            | 479,077             | Microsoft© Office36.pptx  |
| 9/9/2007  | 1:28 PM            | 472,584             | Microsoft© Office37.pptx  |
| 9/9/2007  | 1:29 PM            | 230,500             | Microsoft© Office38.pptx  |
| 9/9/2007  | 1:30 PM            | 481,285             | Microsoft© Office39.pptx  |
| 9/11/2007 | 12:45 AM           | 1,571,526           | Microsoft© Office3A.pptx  |
| 9/11/2007 | 12:45 AM           | 1,571,508           | Microsoft© Office3B.pptx  |
| 9/11/2007 | 12:46 AM           | 1,571,475           | Microsoft© Office3C.pptx  |
| 9/11/2007 | 12:46 AM           | 1,571,476           | Microsoft© Office3D.pptx  |
| 9/11/2007 | 12:47 AM           | 1,571,505           | Microsoft© Office3E.pptx  |
| 9/9/2007  | 12:44 PM           | 969,628             | Microsoft© Office4.pptx   |
| 9/9/2007  | 1:31 PM            | 698,766             | Microsoft© Office40.pptx  |
| 9/9/2007  | 1:32 PM            | 515,699             | Microsoft© Office41.pptx  |
| 9/9/2007  | 1:33 PM            | 393,466             | Microsoft© Office42.pptx  |
| 9/9/2007  | 1:34 PM            | 355,726             | Microsoft© Office43.pptx  |
| 9/9/2007  | 2:07 PM            | 389,387             | Microsoft© Office44.pptx  |
| 9/9/2007  | 2:08 PM            | 390,223             | Microsoft© Office45.pptx  |
| 9/9/2007  | 2:00 PM            | 740,630             | Microsoft© Office46.pptx  |
| 9/9/2007  | 2:13 PM            | 341,546             | Microsoft© Office47.pptx  |
| 9/9/2007  | 2:15 PM            | 635,972             | Microsoft© Office48.pptx  |
| 9/9/2007  | 2:23 PM            | 556,818             | Microsoft© Office49.pptx  |
| 9/9/2007  | 11:03 AM           | 498,391             | Microsoft© Office5.pptx   |
| 9/9/2007  | 2:24 PM            | 695,362             | Microsoft© Office50.pptx  |
| 9/9/2007  | 11:02 AM           | 1,015,401           | Microsoft© Office51.pptx  |
| 9/9/2007  | 4:12 PM            | 428,908             | Microsoft© Office52.pptx  |
| 9/9/2007  | 4:12 PM            | 350,753             | Microsoft© Office53.pptx  |
| 9/9/2007  | 4:12 FM<br>4:13 PM | 976,384             | Microsoft© Office54.ppt   |
| 3/3/2007  | 4. 13 FIVI         | 910,30 <del>4</del> | whorosofte Office34.ppt   |

| 9/9/2007  | 4:14 PM            | 314,015   | Microsoft© Office54.pptx  |
|-----------|--------------------|-----------|---------------------------|
| 9/11/2007 | 12:25 AM           | 554,598   | Microsoft© Office54A.pptx |
| 9/11/2007 | 12:25 AM           | 554,610   | Microsoft© Office54B.pptx |
| 9/11/2007 | 12:26 AM           | 554,612   | Microsoft© Office54C.pptx |
| 9/11/2007 | 12:26 AM           | 554,611   | Microsoft© Office54D.pptx |
| 9/11/2007 | 12:26 AM           | 554,610   | Microsoft© Office54E.pptx |
| 9/9/2007  | 5:48 PM            | 437,892   | Microsoft© Office55.pptx  |
| 9/9/2007  | 5:49 PM            | 573,438   | Microsoft© Office56.pptx  |
| 9/9/2007  | 8:49 PM            | 573,428   | Microsoft© Office57.pptx  |
| 9/9/2007  | 8:50 PM            | 525,453   | Microsoft© Office58.pptx  |
| 9/9/2007  | 9:21 PM            | 297,037   | Microsoft© Office59.pptx  |
| 9/9/2007  | 11:16 AM           | 498,382   | Microsoft© Office6.pptx   |
| 9/9/2007  | 9:22 PM            | 569,541   | Microsoft© Office60.pptx  |
| 9/9/2007  | 9:25 PM            | 365,319   | Microsoft© Office61.pptx  |
| 9/9/2007  | 9:26 PM            | 383,562   | Microsoft© Office62.pptx  |
| 9/9/2007  | 9:26 PM            | 356,419   | Microsoft© Office63.pptx  |
| 9/9/2007  | 9:27 PM            | 656,644   | Microsoft© Office64.pptx  |
| 9/9/2007  | 9:28 PM            | 580,065   | Microsoft© Office65.pptx  |
| 9/9/2007  | 9:31 PM            | 453,163   | Microsoft© Office66.pptx  |
| 9/9/2007  | 9:31 PM            | 388,797   | Microsoft© Office67.pptx  |
| 9/9/2007  | 9:32 PM            | 409,618   | Microsoft© Office68.pptx  |
| 9/9/2007  | 9:34 PM            | 618,184   | Microsoft© Office69.pptx  |
| 9/9/2007  | 12:43 PM           | 1,696,999 | Microsoft© Office7.pptx   |
| 9/9/2007  | 9:35 PM            | 304,286   | Microsoft© Office70.pptx  |
| 9/9/2007  | 9:36 PM            | 451,891   | Microsoft© Office71.pptx  |
| 9/9/2007  | 9:37 PM            | 258,210   | Microsoft© Office72.pptx  |
| 9/9/2007  | 9:37 PM            | 473,998   | Microsoft© Office73.pptx  |
| 9/9/2007  | 9:38 PM            | 547,570   | Microsoft© Office74.pptx  |
| 9/9/2007  | 9:39 PM            | 587,596   | Microsoft© Office75.pptx  |
| 9/9/2007  | 9:40 PM            | 247,814   | Microsoft© Office76.pptx  |
| 9/9/2007  | 9:40 PM            | 386,262   | Microsoft© Office77.pptx  |
| 9/9/2007  | 9:41 PM            | 435,885   | Microsoft© Office78.pptx  |
| 9/9/2007  | 9:42 PM            | 260,788   | Microsoft© Office79.pptx  |
| 9/11/2007 | 12:48 AM           | 1,672,311 | Microsoft© Office7A.pptx  |
| 9/11/2007 | 12:48 AM           | 1,672,332 | Microsoft© Office7B.pptx  |
| 9/11/2007 | 12:49 AM           | 1,672,329 | Microsoft© Office7C.pptx  |
| 9/11/2007 | 12:49 AM           | 1,672,323 | Microsoft© Office7D.pptx  |
| 9/11/2007 | 12:50 AM           | 1,672,355 | Microsoft© Office7E.pptx  |
| 9/9/2007  | 12:50 AM           | 1,464,915 | Microsoft© Office8.pptx   |
| 9/9/2007  | 9:44 PM            | 349,939   | Microsoft© Office80.pptx  |
| 9/9/2007  | 9:44 PM            | 298,069   | Microsoft© Office81.pptx  |
| 9/9/2007  | 9:44 FM<br>9:57 PM | 635,975   | Microsoft© Office82.pptx  |
| 9/9/2007  | 10:00 PM           | 451,882   | Microsoft© Office83.pptx  |
| 9/12/2007 | 12:00 AM           | 1,465,093 |                           |
| 9/12/2007 | 12:38 AM           | 1,465,103 | Microsoft© Office8A.pptx  |
| 9/12/2007 | 12:38 AM           |           | Microsoft© Office8B.pptx  |
|           |                    | 1,465,058 | Microsoft© Office8C.pptx  |
| 9/12/2007 | 12:39 AM           | 1,465,089 | Microsoft© Office8D.pptx  |
| 9/12/2007 | 12:39 AM           | 1,465,168 | Microsoft© Office8E.pptx  |
| 9/9/2007  | 12:51 PM           | 803,809   | Microsoft© Office9.pptx   |
| 9/9/2007  | 4:07 PM            | 702,034   | Microsoft© Office9.rar    |

| 9/9/2007   | 1:21 AM  | 69,239     | MONDAY.docx                         |
|------------|----------|------------|-------------------------------------|
| 10/1/2005  | 8:20 PM  | 1,292,403  | Mountain stream.JPG                 |
| 10/1/2005  | 8:18 PM  | 1,263,306  | Muckross House.JPG                  |
| 9/9/2007   | 2:33 AM  | 161,083    | MysteriousStranger.docx             |
| 12/19/2003 | 11:42 PM | 92,160     | NBA01_02.xls                        |
| 12/19/2003 | 11:42 PM | 136,704    | nba02_03.xls                        |
| 12/19/2003 | 11:42 PM | 29,184     | nfl01.xls                           |
| 12/19/2003 | 11:42 PM | 68,096     | NFL2002ratings.xls                  |
| 12/19/2003 | 11:42 PM | 216,576    | nfl2002temp.xls                     |
| 9/9/2007   | 3:55 PM  | 1,250,320  | NicholasNickleby.docx               |
| 12/19/2003 | 11:42 PM | 59,392     | normalsim.xls                       |
| 12/19/2003 | 11:43 PM | 27,136     | normalsimtemp.xls                   |
| 9/9/2007   | 2:30 AM  | 828,326    | OldCuriosityShop.docx               |
| 9/9/2007   | 4:07 PM  | 827,783    | OldCuriosityShop.rar                |
| 9/9/2007   | 2:15 AM  | 625,145    | OliverTwist.docx                    |
| 9/3/2007   | 11:23 PM | 417,426    | Organization Chart10.pptx           |
| 9/9/2007   | 1:40 AM  | 1,230,430  | OurMutualFriend.docx                |
| 9/16/2005  | 8:39 PM  | 1,045,606  | Out to the valley of Cashel.JPG     |
| 7/28/2003  | 7:56 AM  | 26,624     | Pacific Guitar Sales.xls            |
| 9/3/2007   | 6:36 PM  | 201,756    | Pan10.docx                          |
| 9/9/2007   | 12:42 AM | 1,195,872  | PickWickPapers.docx                 |
| 9/9/2007   | 1:59 AM  | 177,375    | Pitchbook.pptx                      |
| 9/3/2007   | 6:18 PM  | 357,410    | Plant10.pptx                        |
| 12/19/2003 | 11:42 PM | 15,872     | pmt.xls                             |
| 12/19/2003 | 11:42 PM | 13,824     | pmttemp.xls                         |
| 9/3/2007   | 5:48 PM  | 14,454,815 | PPTfiles10.rar                      |
| 9/9/2007   | 10:57 AM | 42,444     | Presentation1.pptx                  |
| 9/3/2007   | 6:19 PM  | 136,034    | Presentation10.pptx                 |
| 9/9/2007   | 9:50 PM  | 317,684    | presentation2.pptx                  |
| 9/9/2007   | 9:51 PM  | 74,504     | presentation3.pptx                  |
| 9/9/2007   | 9:51 PM  | 134,559    | Presentation4.pptx                  |
| 9/9/2007   | 9:52 PM  | 53,903     | Presentation5.pptx                  |
| 12/19/2003 | 11:42 PM | 16,384     | pressdata.xls                       |
| 9/9/2007   | 12:32 AM | 277,232    | PrinceandPauper.docx                |
| 9/3/2007   | 5:33 PM  | 144,246    | Process diagram10.pptx              |
| 12/19/2003 | 11:42 PM | 28,160     | prodmix.xls                         |
| 12/19/2003 | 11:42 PM | 26,112     | prodmixtemp.xls                     |
| 9/9/2007   | 2:11 AM  | 87,243     | Product Name.pptx                   |
| 9/9/2007   | 2:21 AM  | 300,846    | Product Name5.pptx                  |
| 9/9/2007   | 2:00 AM  | 283,493    | Product Name].pptx                  |
| 9/3/2007   | 6:10 PM  | 18,598     | Project compare10.xlsx              |
| 9/9/2007   | 2:07 AM  | 206,208    | Project Overview.pptx               |
| 9/9/2007   | 1:53 AM  | 11,852     | Purchase order with sales tax1.xlsx |
| 9/9/2007   | 1:49 AM  | 16,460     | Purchase order(2)1.xlsx             |
| 9/9/2007   | 1:50 AM  | 15,854     | Purchase order(3)1.xlsx             |
| 9/9/2007   | 1:51 AM  | 15,734     | Purchase order(4)1.xlsx             |
| 9/9/2007   | 1:48 AM  | 21,972     | PURCHASE ORDER.docx                 |
| 9/3/2007   | 6:16 PM  | 15,819     | Purchase order10.xlsx               |
| 12/19/2003 | 11:42 PM | 13,824     | PV.xls                              |
| 12/19/2003 | 11:42 PM | 13,824     | PVtemp.xls                          |
|            |          | •          | •                                   |

| 9/9/2007   | 2:13 AM              | 75,931           | Quarterly Results and.pptx        |
|------------|----------------------|------------------|-----------------------------------|
| 12/19/2003 | 11:42 PM             | 41,984           | randdemo.xls                      |
| 12/19/2003 | 11:43 PM             | 27,136           | randdemotemp.xls                  |
| 9/9/2007   | 2:18 AM              | 76,882           | Recommending a Strategy.pptx      |
| 12/19/2003 | 11:42 PM             | 17,920           | ReorderPoint_Backorder.xls        |
| 12/19/2003 | 11:42 PM             | 17,920           | ReorderPoint_Lostsales.xls        |
| 9/9/2007   | 2:23 AM              | 122,701          | Reporting Progress or Status.pptx |
| 9/9/2007   | 2:06 AM              | 161,158          | Return on Investment.pptx         |
| 10/1/2005  | 8:19 PM              | 1,288,715        | Ring of Kerry.JPG                 |
| 11/5/2005  | 6:39 PM              | 1,070,887        | River Lee rising.JPG              |
| 11/6/2005  | 7:13 PM              | 1,109,309        | River Rising.JPG                  |
| 9/9/2007   | 2:27 PM              | 632,401          | RoughingIt.docx                   |
| 9/11/2007  | 12:03 AM             | 45,764           | s1-s10.rar                        |
| 12/19/2003 | 11:42 PM             | 13,824           | s10_1.xls                         |
| 12/19/2003 | 11:42 PM             | 13,824           | s10_10.xls                        |
| 12/19/2003 | 11:42 PM             | 13,824           | s10_10.xls                        |
| 12/19/2003 | 11:42 PM             | 15,872           | s10_3.xls                         |
| 12/19/2003 | 11:42 PM             | 13,824           | s10_5.xis<br>s10_4.xis            |
| 12/19/2003 | 11:42 PM             | 13,824           | s10_4.xis                         |
| 12/19/2003 | 11:42 PM             | 14,336           | s10_5.xis<br>s10_6.xis            |
| 12/19/2003 | 11:42 PM             | 97,280           | \$10_0.xis<br>\$10_7.xis          |
| 12/19/2003 | 11:42 PM             | 97,280           | \$10_7.xls<br>\$10_8.xls          |
| 12/19/2003 | 11:42 PM             | 13,824           | s10_9.xls                         |
| 9/11/2007  | 12:04 AM             | 10,898           | \$10_9.Xis<br>\$24.rar            |
| 12/19/2003 | 12:04 AM<br>11:42 PM | 13,824           | \$24.1 <i>a</i> i<br>\$24_1.xls   |
| 12/19/2003 | 11:42 FM             | 13,824           | \$24_1.XIS<br>\$24_2.XIS          |
| 12/19/2003 | 11:42 PM             | 13,824           | \$24_2.xis<br>\$24_3.xls          |
| 12/19/2003 | 11:42 PM             |                  | \$24_3.XIS<br>\$24_4.XIS          |
| 12/19/2003 | 11:42 PM<br>11:42 PM | 13,824<br>13,824 | <del>_</del>                      |
| 12/19/2003 | 11:42 PM             |                  | s24_5.xls                         |
|            | 11:42 PM<br>11:42 PM | 13,824           | s24_6.xls                         |
| 12/19/2003 |                      | 13,824           | \$24_7.xls                        |
| 9/11/2007  | 12:04 AM             | 11,542           | s25.zip                           |
| 12/19/2003 | 11:42 PM             | 14,848           | s25_1.xls                         |
| 12/19/2003 | 11:42 PM             | 15,360           | s25_2.xls                         |
| 12/19/2003 | 11:42 PM             | 14,848           | s25_3.xls                         |
| 12/19/2003 | 11:42 PM             | 14,848           | s25_4.xls                         |
| 12/19/2003 | 11:42 PM             | 15,360           | s25_5.xls                         |
| 9/11/2007  | 12:05 AM             | 12,276           | s26.zip                           |
| 12/19/2003 | 11:42 PM             | 16,384           | s26_1.xls                         |
| 12/19/2003 | 11:42 PM             | 16,896           | s26_2.xls                         |
| 12/19/2003 | 11:42 PM             | 19,968           | s26_3.xls                         |
| 12/19/2003 | 11:42 PM             | 15,360           | s26_4.xls                         |
| 12/19/2003 | 11:42 PM             | 16,896           | s27_1.xls                         |
| 12/19/2003 | 11:42 PM             | 17,920           | s27_2.xls                         |
| 12/19/2003 | 11:42 PM             | 16,896           | s27_3.xls                         |
| 12/19/2003 | 11:42 PM             | 15,360           | s27_4.xls                         |
| 12/19/2003 | 11:42 PM             | 29,696           | s28_1.xls                         |
| 12/19/2003 | 11:42 PM             | 17,408           | s28_2.xls                         |
| 12/19/2003 | 11:42 PM             | 23,552           | s29_1.xls                         |
| 12/19/2003 | 11:42 PM             | 23,552           | s29_2.xls                         |

| 12/19/2003 | 11:42 PM             | 16,384    | s29_3.xls                            |
|------------|----------------------|-----------|--------------------------------------|
| 12/19/2003 | 11:42 PM             | 26,112    | s29 4.xls                            |
| 12/19/2003 | 11:42 PM             | 15,872    | s29_5.xls                            |
| 12/19/2003 | 11:42 PM             | 264,192   | S30_1.xls                            |
| 12/19/2003 | 11:42 PM             | 259,584   | s30_2.xls                            |
| 12/19/2003 | 11:42 PM             | 56,832    | s30_3.xls                            |
| 12/19/2003 | 11:42 PM             | 13,824    | s30 4.xls                            |
| 12/19/2003 | 11:42 PM             | 13,824    | s30 5.xls                            |
| 12/19/2003 | 11:42 PM             | 22,016    | S42problems1thru4.xls                |
| 12/19/2003 | 11:42 PM             | 21,504    | S42problems1thru5.xls                |
| 9/11/2007  | 12:06 AM             | 149,171   | s58.zip                              |
| 12/19/2003 | 11:42 PM             | 404,480   | s58_1.xls                            |
| 12/19/2003 | 11:42 PM             | 207,360   | s58_2.xls                            |
| 12/19/2003 | 11:42 PM             | 17,408    | s66_1.xls                            |
| 12/19/2003 | 11:42 PM             | 16,896    | s66 2.xls                            |
| 12/19/2003 | 11:42 PM             | 13,824    | s66 3.xls                            |
| 9/3/2007   | 6:20 PM              | 30,418    | Sales effectiveness.xlsx             |
| 9/9/2007   | 1:52 AM              | 15,474    | Sales order1.xlsx                    |
| 9/9/2007   | 2:20 AM              | 164,904   | Sales proposal.pptx                  |
| 9/9/2007   | 2:17 AM              | 54,168    | Sales Training.pptx                  |
| 9/9/2007   | 9:58 PM              | 54,185    | Sales Training2.pptx                 |
| 9/9/2007   | 10:02 PM             | 48,145    | Sales Training2.pptx                 |
| 1/24/2008  | 10:26 AM             | 109       | Search                               |
| 1/24/2008  | 12:21 PM             | 0         | SearchCorpus.txt                     |
| 9/9/2007   | 2:12 AM              | 68,502    | Selling a Product or Service.pptx    |
| 12/19/2003 | 11:42 PM             | 18,944    | ServiceLevelReorder.xls              |
| 9/9/2007   | 1:46 AM              | 12,139    | Software Inventory1.xlsx             |
| 9/9/2007   | 9:55 PM              | 68,590    | Staff Training.pptx                  |
| 7/28/2003  | 7:56 AM              | 150,016   | Staff.xls                            |
| 7/28/2003  | 7:56 AM              | 142,336   | Staff2.xls                           |
| 9/3/2007   | 5:31 PM              | 139,054   | Status charts10.pptx                 |
| 11/6/2005  | 7:15 PM              | 1,744,412 | Stone path.JPG                       |
| 9/11/2007  | 12:15 AM             | 1,741,369 | Stone path.zip                       |
| 11/6/2005  | 7:15 PM              | 1,752,998 | Stone staircase.JPG                  |
| 9/11/2007  | 12:18 AM             | 837,626   | Supply Requisition Form2.xlsx        |
| 9/11/2007  | 12:18 AM             | 838,128   | Supply Requisition Form3.xlsx        |
| 9/11/2007  | 12:19 AM             | 837,886   | Supply Requisition Form4.xlsx        |
| 9/11/2007  | 12:20 AM             | 837,884   | Supply Requisition Form5.xlsx        |
| 1/24/2008  | 10:20 AM             | 1,463,296 | Test methodology.doc                 |
| 1/16/2000  | 5:48 PM              | 3,941,355 | test.mp3                             |
| 9/9/2007   | 9:56 PM              | 90,037    | Title of Training Presentation.pptx  |
| 9/9/2007   | 10:01 PM             | 58,226    | Title of Training Presentation2.pptx |
| 9/9/2007   | 12:29 AM             | 281,104   | TomSawyer.docx                       |
| 9/9/2007   | 12:27 AM             | 124,045   | TomSawyerAbroad.docx                 |
| 9/9/2007   | 10:03 PM             | 172,469   | Training Presentation.pptx           |
| 12/19/2003 | 10:03 FM<br>11:42 PM | 18,944    | transport.xls                        |
| 12/19/2003 | 11:42 PM             | 16,384    | transporttemp.xls                    |
| 9/9/2007   | 1:14 AM              | 25,007    | Treasury analysis worksheet1.xlsx    |
| 7/28/2007  | 7:56 AM              | 27,136    | TreeOrders.xls                       |
| 9/9/2007   | 12:24 AM             | 504,476   | TwoCities.docx                       |
| 31312001   | 14.47 MIVI           | JU4,470   | i wooniica.uoox                      |

| 12/19/2003 | 11:42 PM | 177,664 | valentine.xls                |
|------------|----------|---------|------------------------------|
| 12/19/2003 | 11:43 PM | 13,824  | valentinetemp.xls            |
| 9/9/2007   | 1:58 AM  | 357,867 | Welcome!.pptx                |
| 9/9/2007   | 2:21 AM  | 121,946 | Welcome!2.pptx               |
| 9/9/2007   | 10:56 AM | 174,213 | Widescreen Presentation.pptx |
| 9/3/2007   | 6:13 PM  | 38 404  | worker hours 10 xlsx         |

## **About Principled Technologies**

We provide industry-leading technology assessment and fact-based marketing services. We bring to every assignment extensive experience with and expertise in all aspects of technology testing and analysis, from researching new technologies, to developing new methodologies, to testing with existing and new tools. When the assessment is complete, we know how to present the results to a broad range of target audiences. We provide our clients with the materials they need, from market-focused data to use in their own collateral to custom sales aids, such as test reports, performance assessments, and white papers. Every document reflects the results of our trusted independent analysis.

We provide customized services that focus on our clients' individual requirements. Whether the technology involves hardware, software, Web sites, or services, we offer the experience, expertise, and tools to help you assess how it will fare against its competition, its performance, whether it's ready to go to market, and its quality and reliability.

Our founders, Mark L. Van Name and Bill Catchings, have worked together in technology assessment for over 20 years. As journalists, they published over a thousand articles on a wide array of technology subjects. They created and led the Ziff-Davis Benchmark Operation, which developed such industry-standard benchmarks as Ziff Davis Media's Winstone and WebBench. They founded and led eTesting Labs, and after the acquisition of that company by Lionbridge Technologies were the head and CTO of VeriTest.

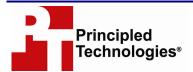

Principled Technologies, Inc. 1007 Slater Road, Suite 250 Durham, NC 27703 www.principledtechnologies.com info@principledtechnologies.com

Principled Technologies is a registered trademark of Principled Technologies, Inc. All other product names are the trademarks of their respective owners.

Disclaimer of Warranties; Limitation of Liability:

PRINCIPLED TECHNOLOGIES, INC. HAS MADE REASONABLE EFFORTS TO ENSURE THE ACCURACY AND VALIDITY OF ITS TESTING, HOWEVER, PRINCIPLED TECHNOLOGIES, INC. SPECIFICALLY DISCLAIMS ANY WARRANTY, EXPRESSED OR IMPLIED, RELATING TO THE TEST RESULTS AND ANALYSIS, THEIR ACCURACY, COMPLETENESS OR QUALITY, INCLUDING ANY IMPLIED WARRANTY OF FITNESS FOR ANY PARTICULAR PURPOSE. ALL PERSONS OR ENTITIES RELYING ON THE RESULTS OF ANY TESTING DO SO ATTHEIR OWN RISK, AND AGREE THAT PRINCIPLED TECHNOLOGIES, INC., ITS EMPLOYEES AND ITS SUBCONTRACTORS SHALL HAVE NO LIABILITY WHATSOEVER FROM ANY CLAIM OF LOSS OR DAMAGE ON ACCOUNT OF ANY ALLEGED ERROR OR DEFECT IN ANY TESTING PROCEDURE OR RESULT.

IN NO EVENT SHALL PRINCIPLED TECHNOLOGIES, INC. BE LIABLE FOR INDIRECT, SPECIAL, INCIDENTAL, OR CONSEQUENTIAL DAMAGES IN CONNECTION WITH ITS TESTING, EVEN IF ADVISED OF THE POSSIBILITY OF SUCH DAMAGES. IN NO EVENT SHALL PRINCIPLED TECHNOLOGIES, INC.'S LIABILITY, INCLUDING FOR DIRECT DAMAGES, EXCEED THE AMOUNTS PAID IN CONNECTION WITH PRINCIPLED TECHNOLOGIES, INC.'S TESTING. CUSTOMER'S SOLE AND EXCLUSIVE REMEDIES ARE AS SET FORTH HEREIN.